## A Felt Experience: Touch Sensors and Cast Objects

Cydnei Mallory & Kimberly Lyle

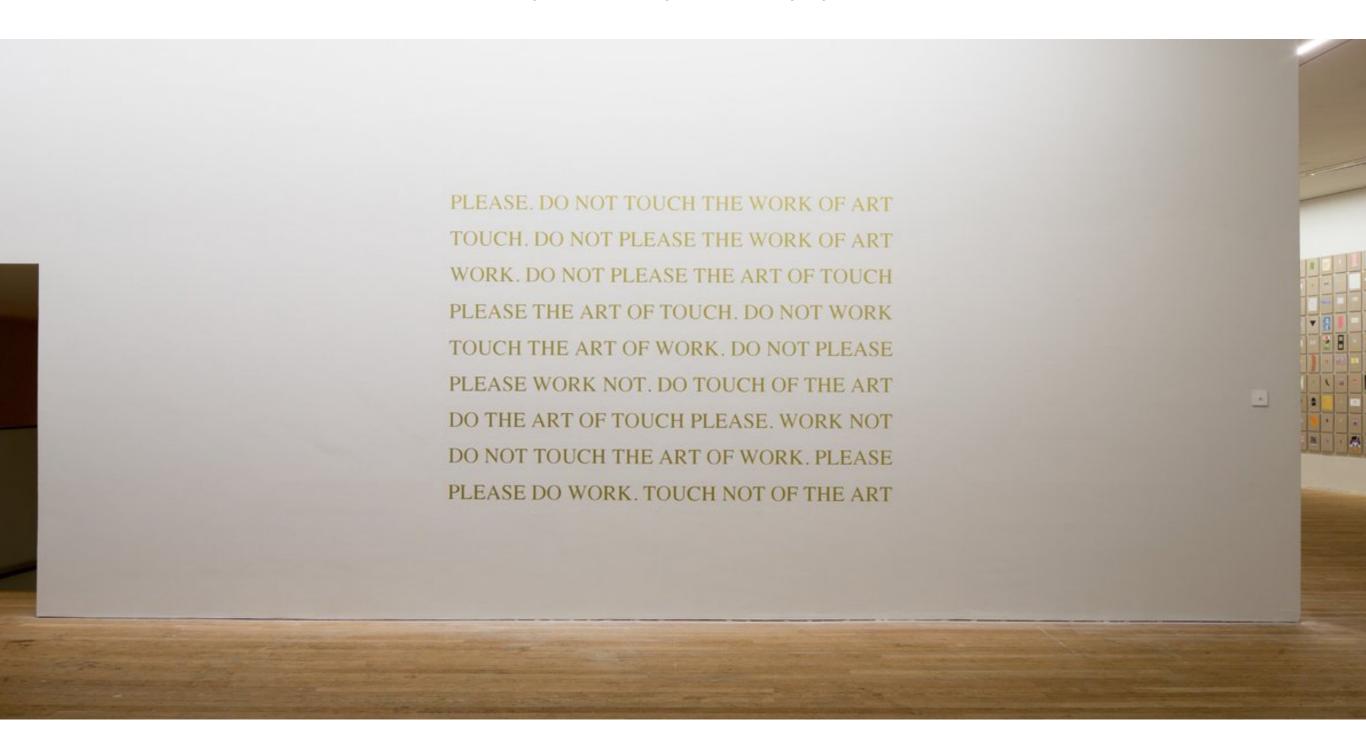

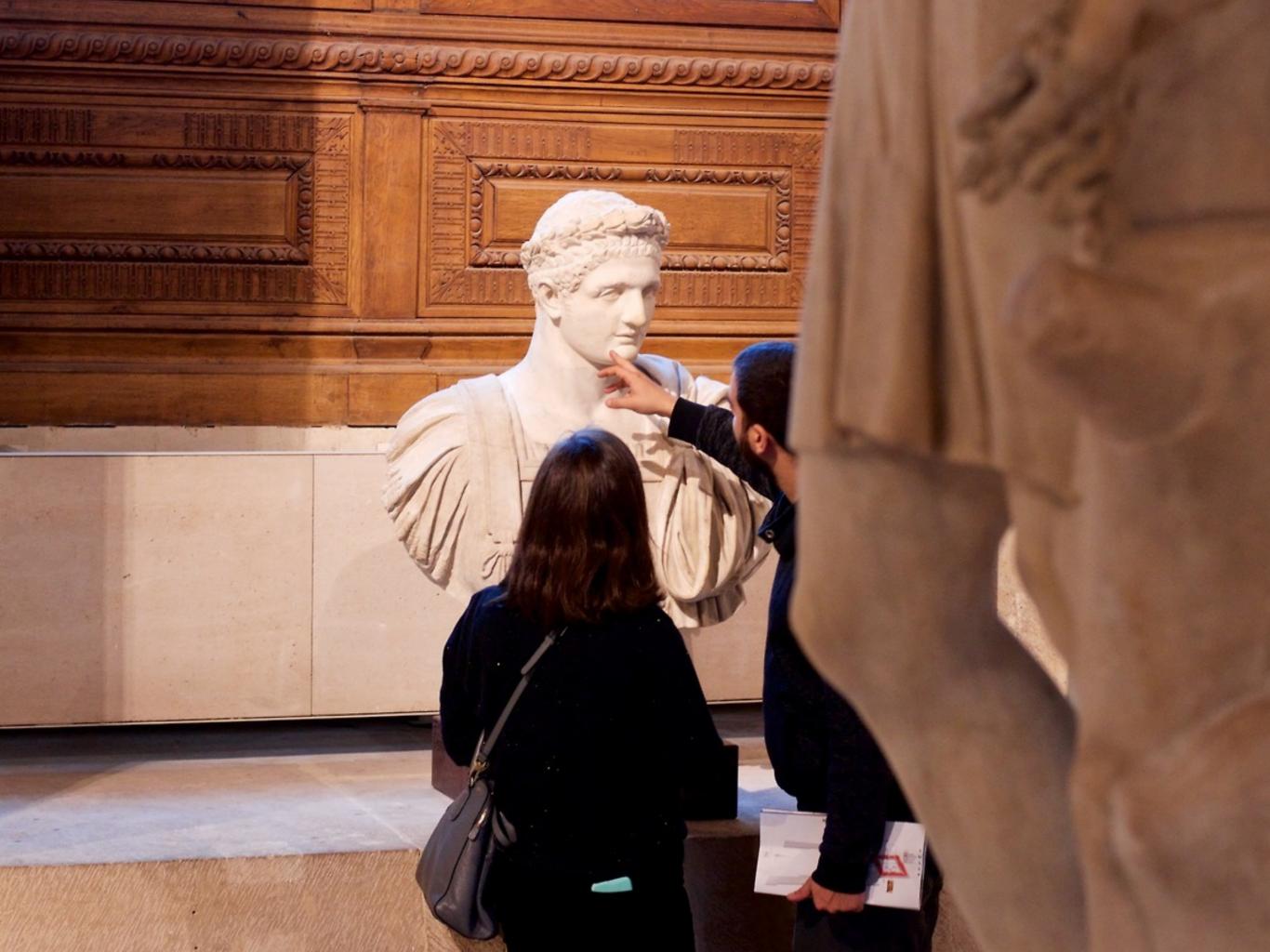

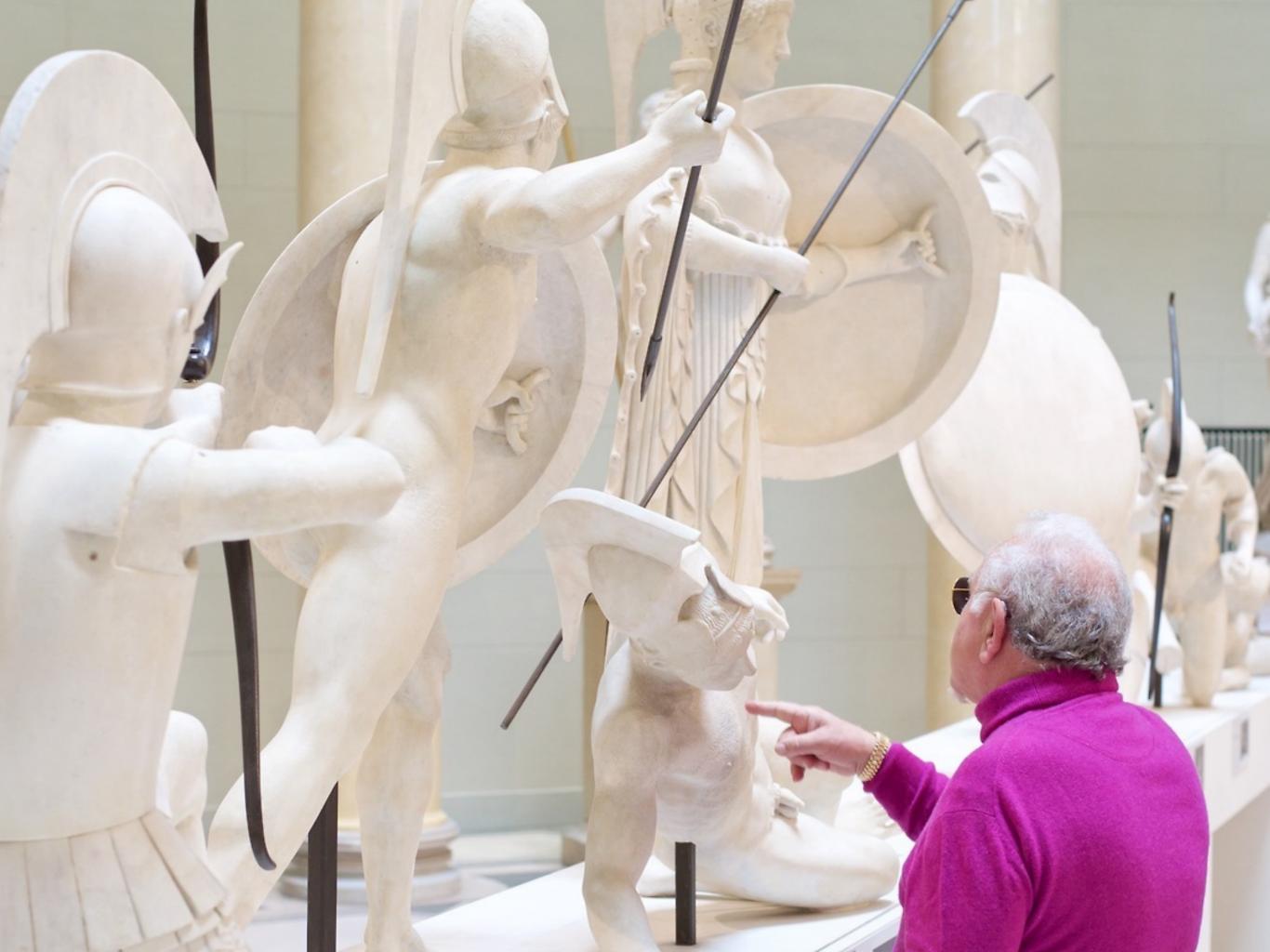

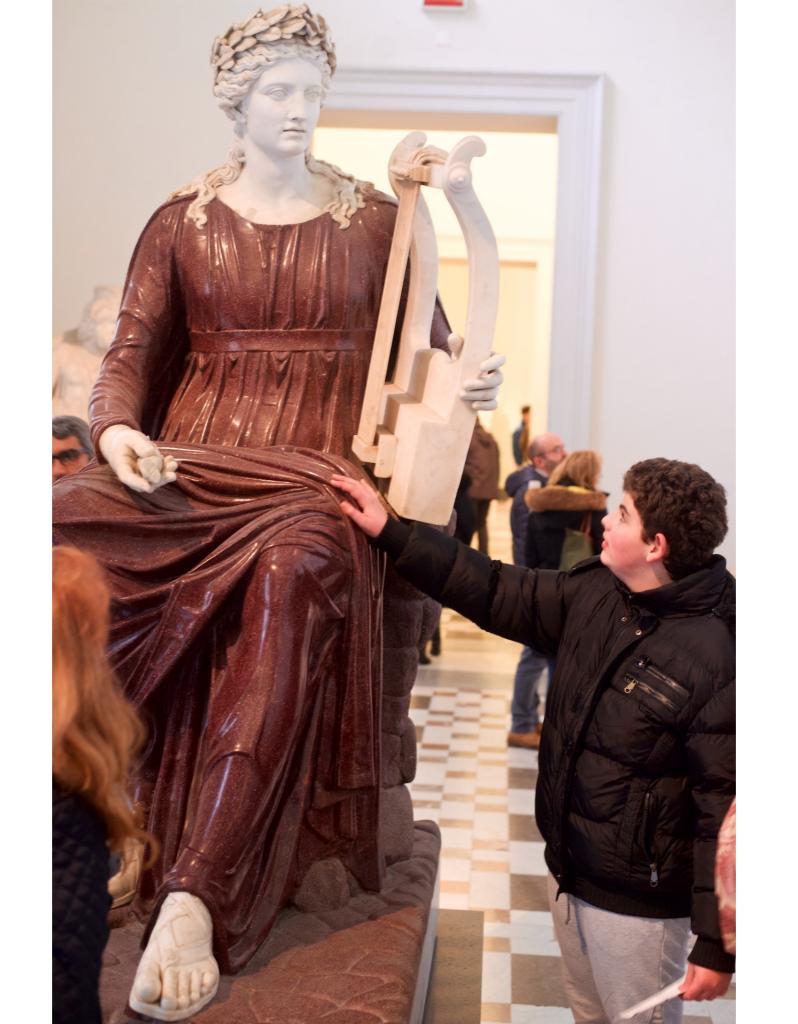

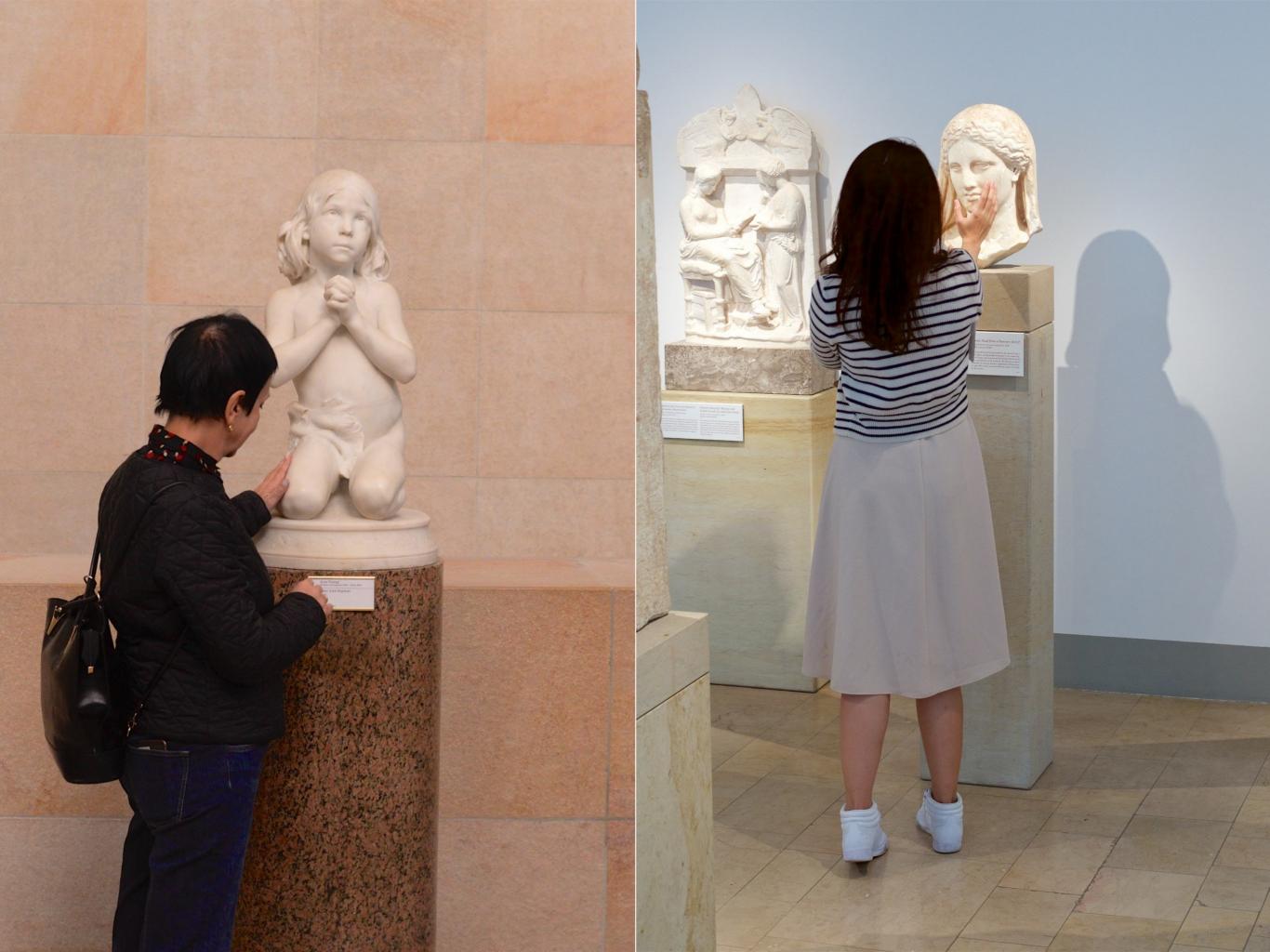

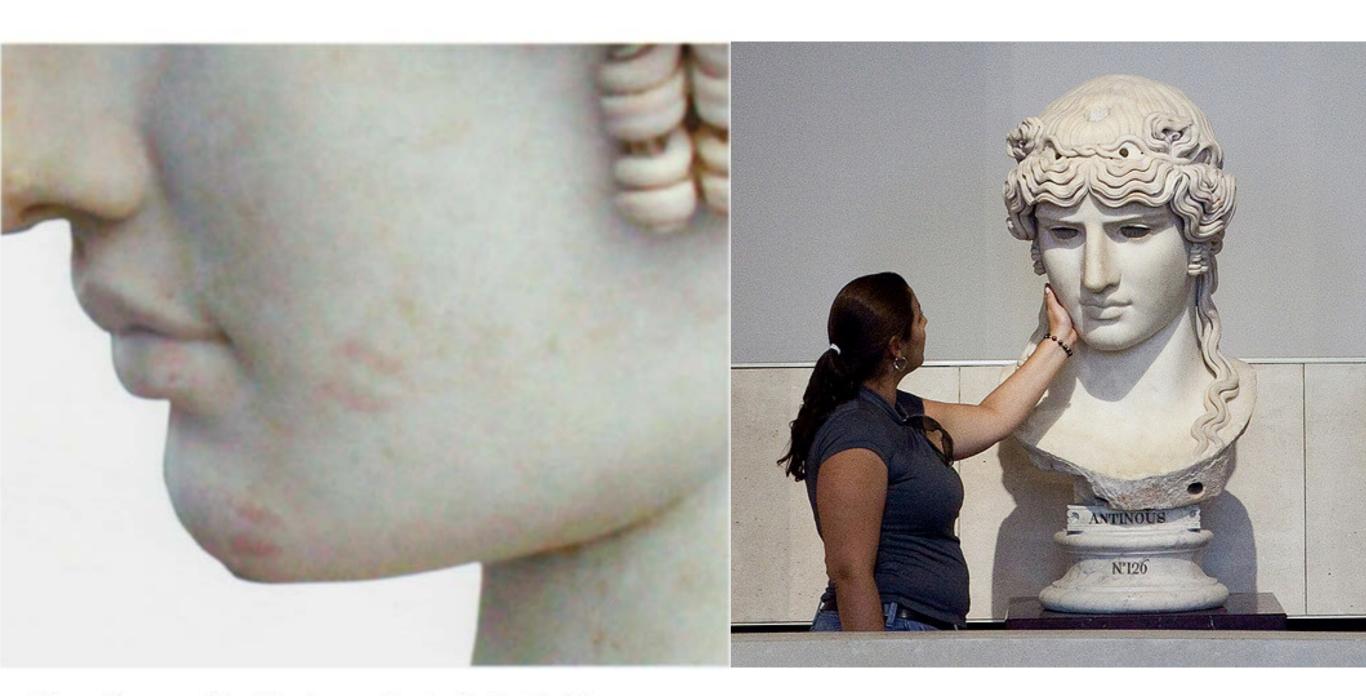

Fig. 9. Close-up of the Mondragone Head with lipstick (photo: author).

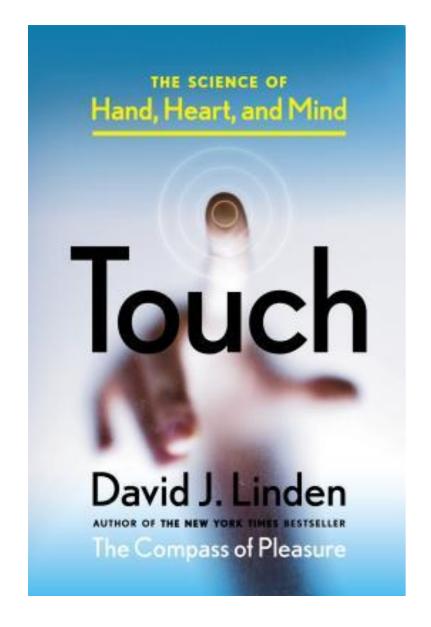

"Much of our relationships with data and digital information is premised on the notion of information gathering. What happens when we come to know something affectively and corporeally, rather than cognitively or visually?" - David J. Linden

"Touch allows us to communicate without the expensive cognitive task of typing or speaking. Our sense of touch is uniquely designed to process information quickly — often without the neural round trip to the brain. Our skin processes subconsciously." - Diane Ackerman

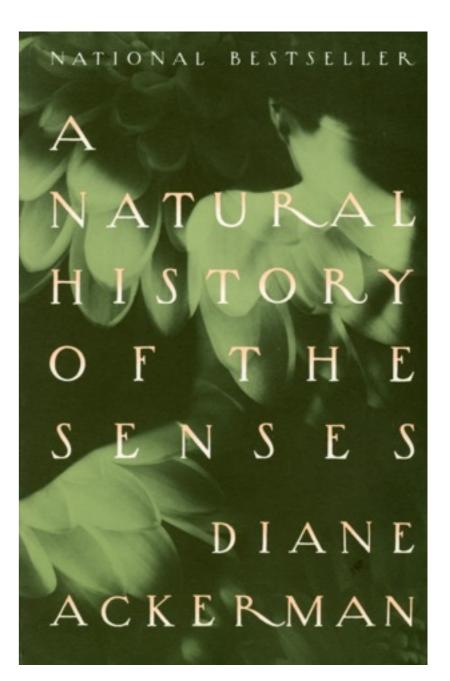

touching works (without electric components)

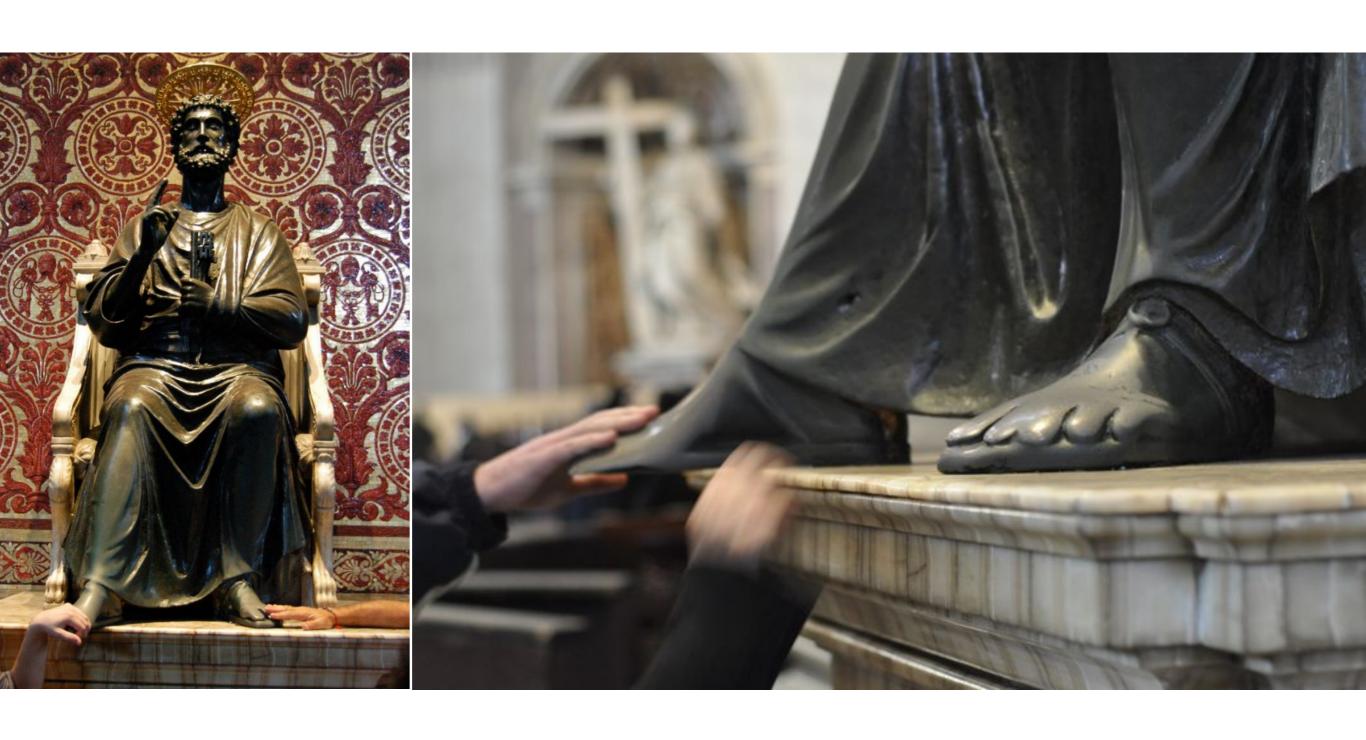

Arnolfo di Cambio Statue of St. Peter St. Peter's Basilica, Vatican City 1300

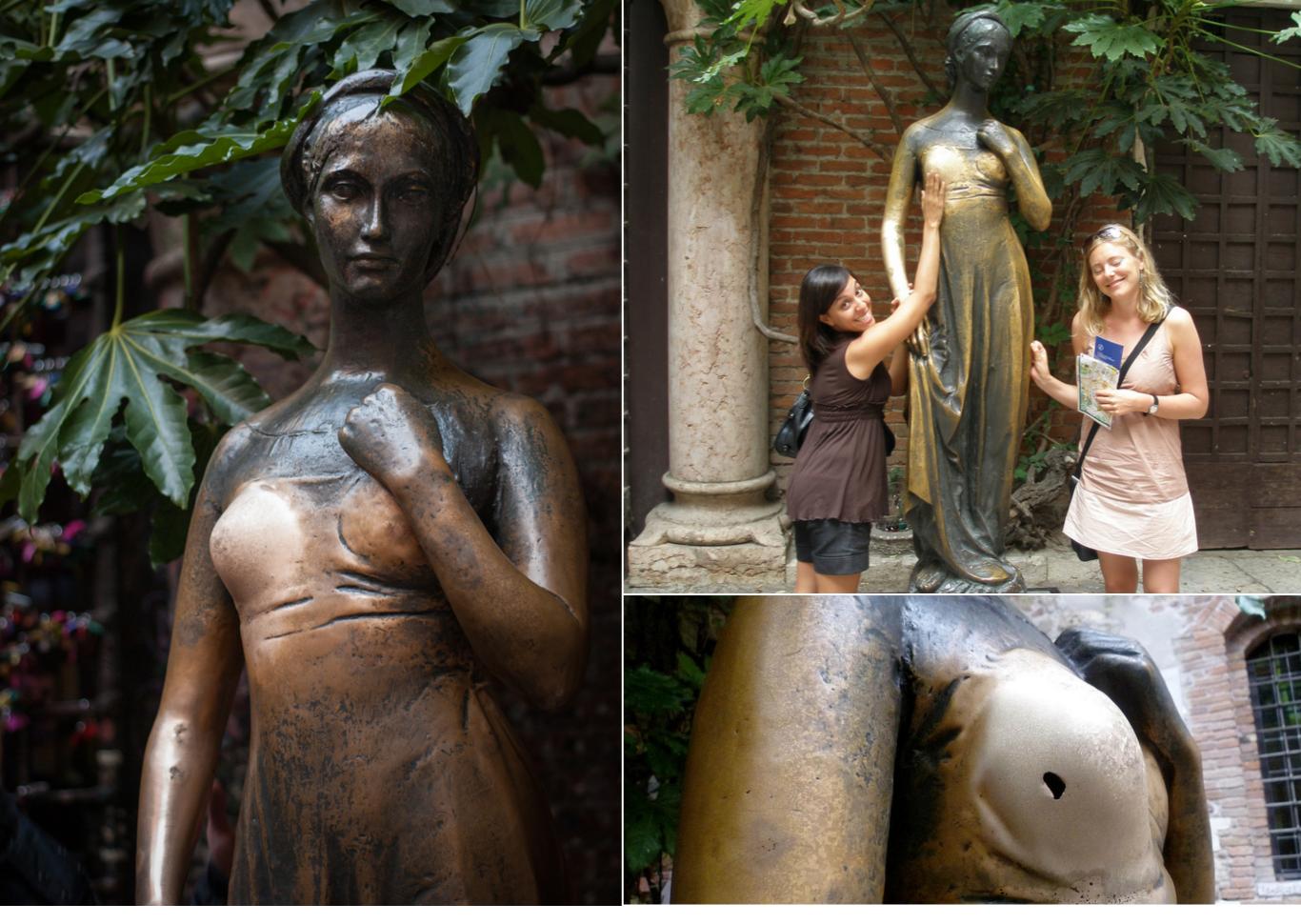

*Juliet* Verona, Italy

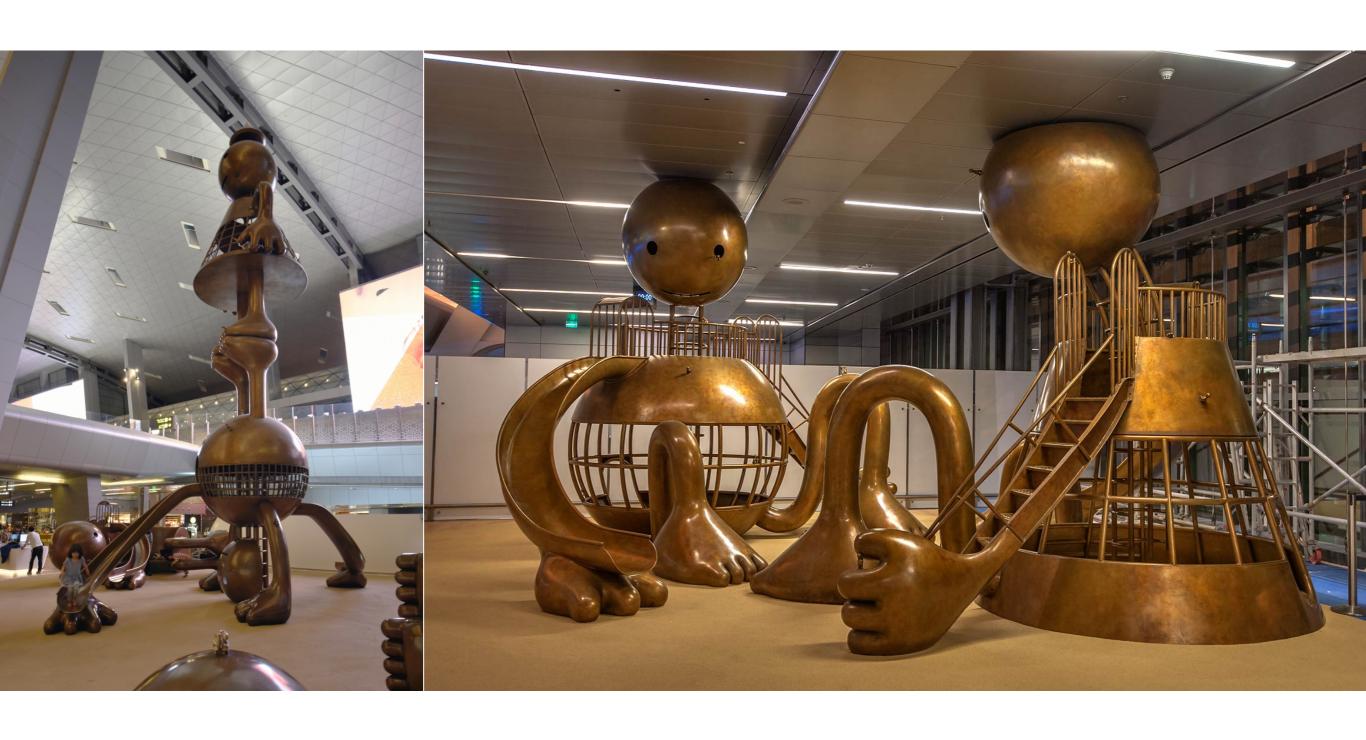

Tom Otterness
Other Worlds
Hamad International Airport Playground in Doha, Qatar 2014

touching works (with electric components)

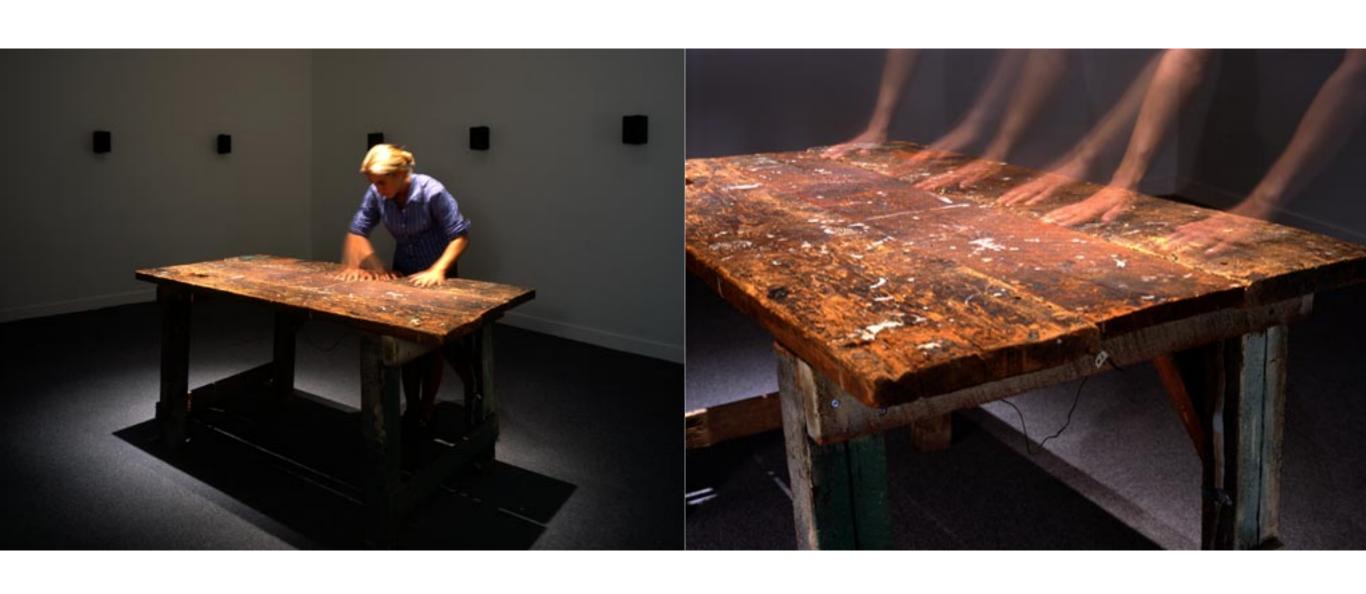

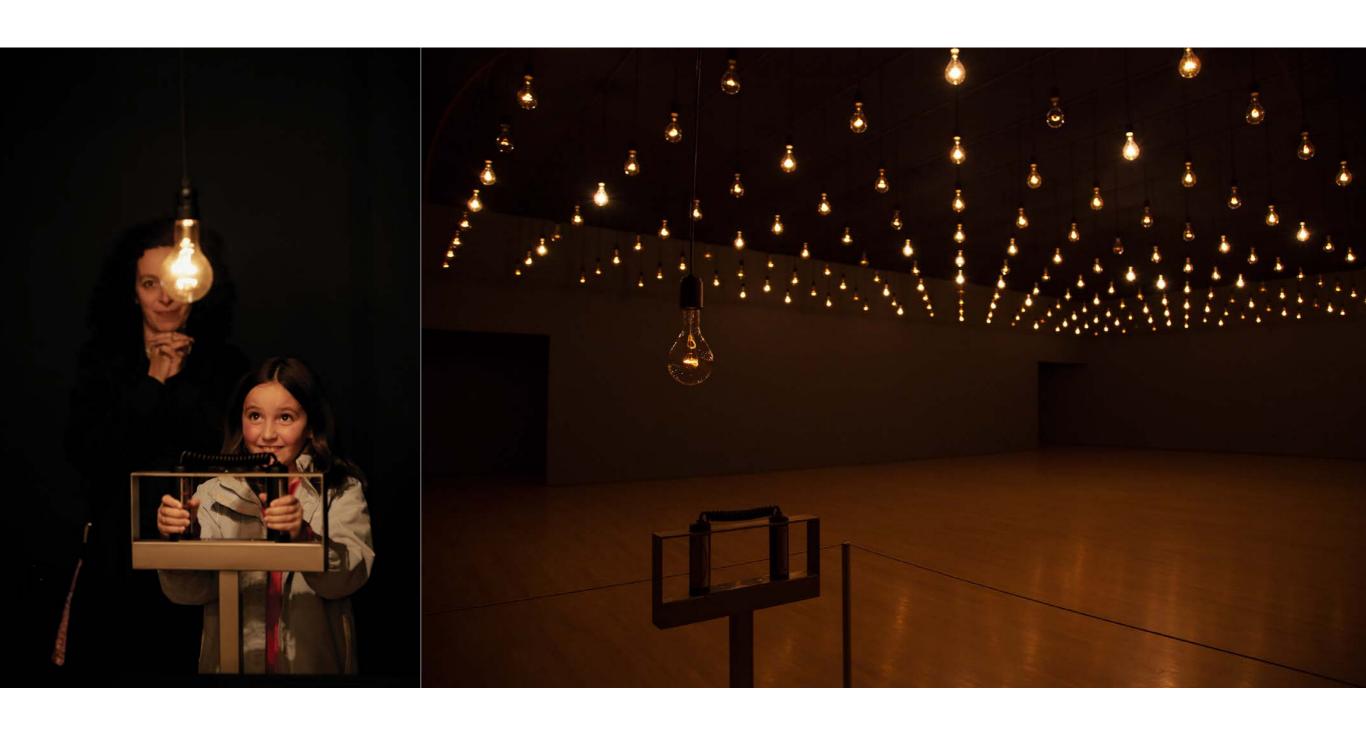

Rafael Lozano-Hemmer Pulse Room Puebla, Mexico 2006

# "Pulse Room" Rafael Lozano-Hemmer

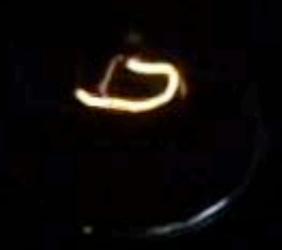

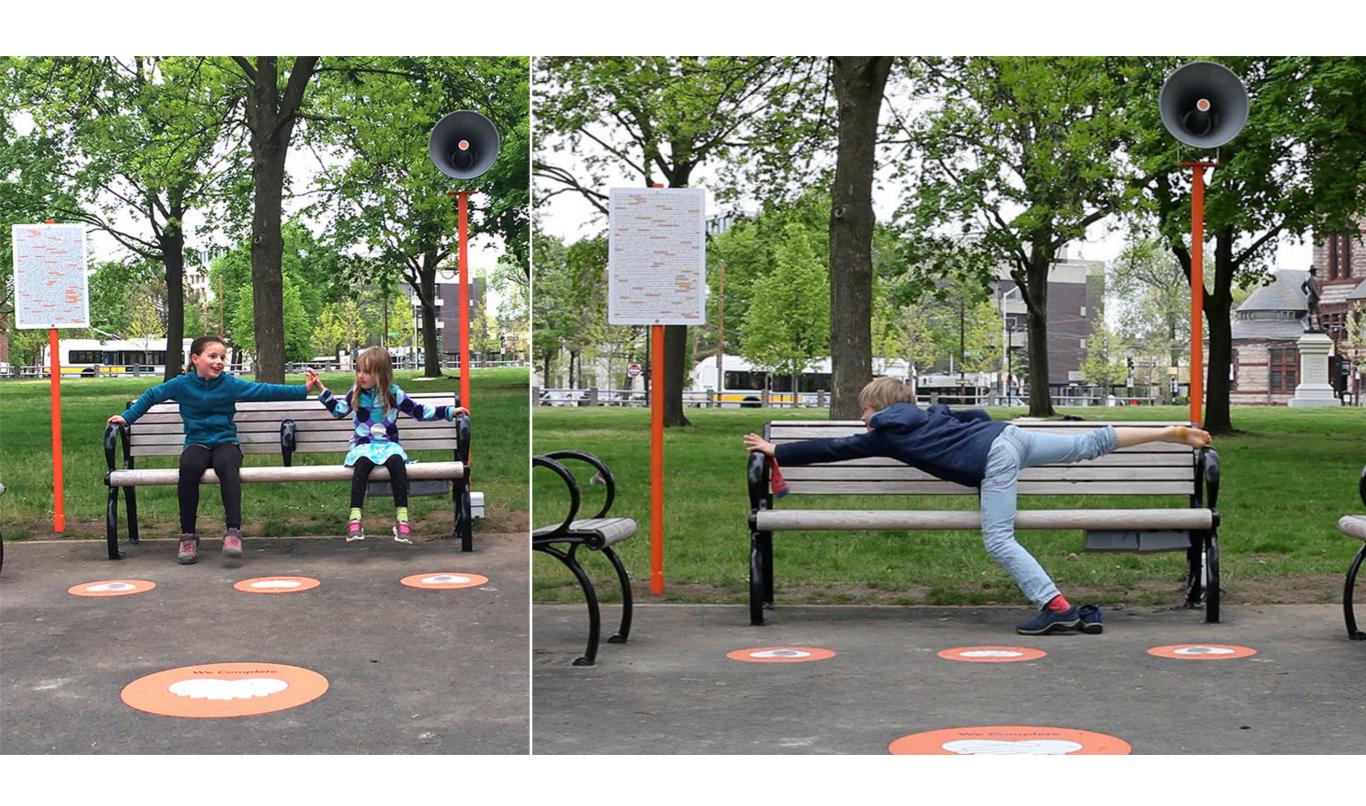

Julianne Swartz We Complete Cambridge Common Park, Cambridge, MA 2017

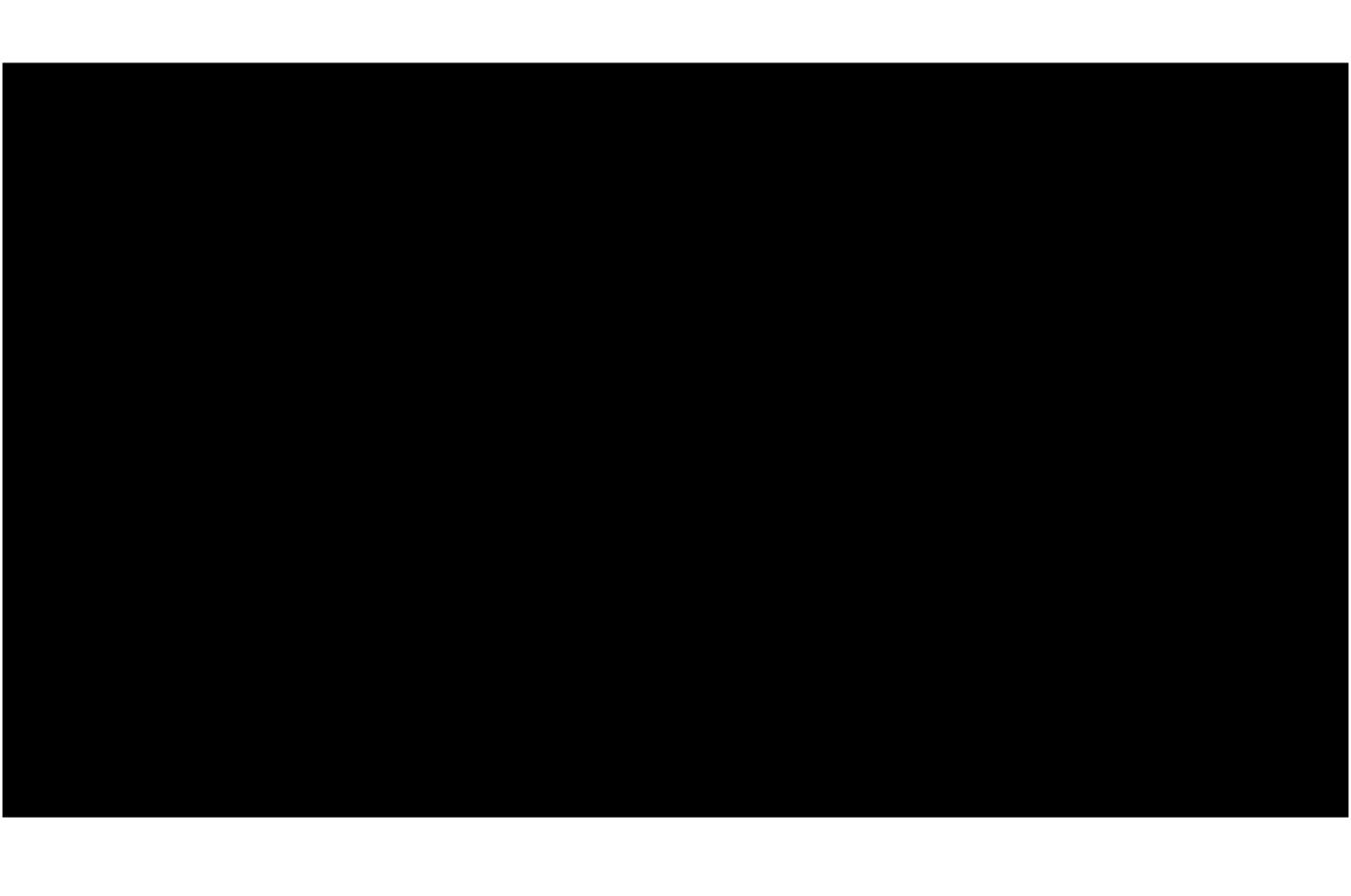

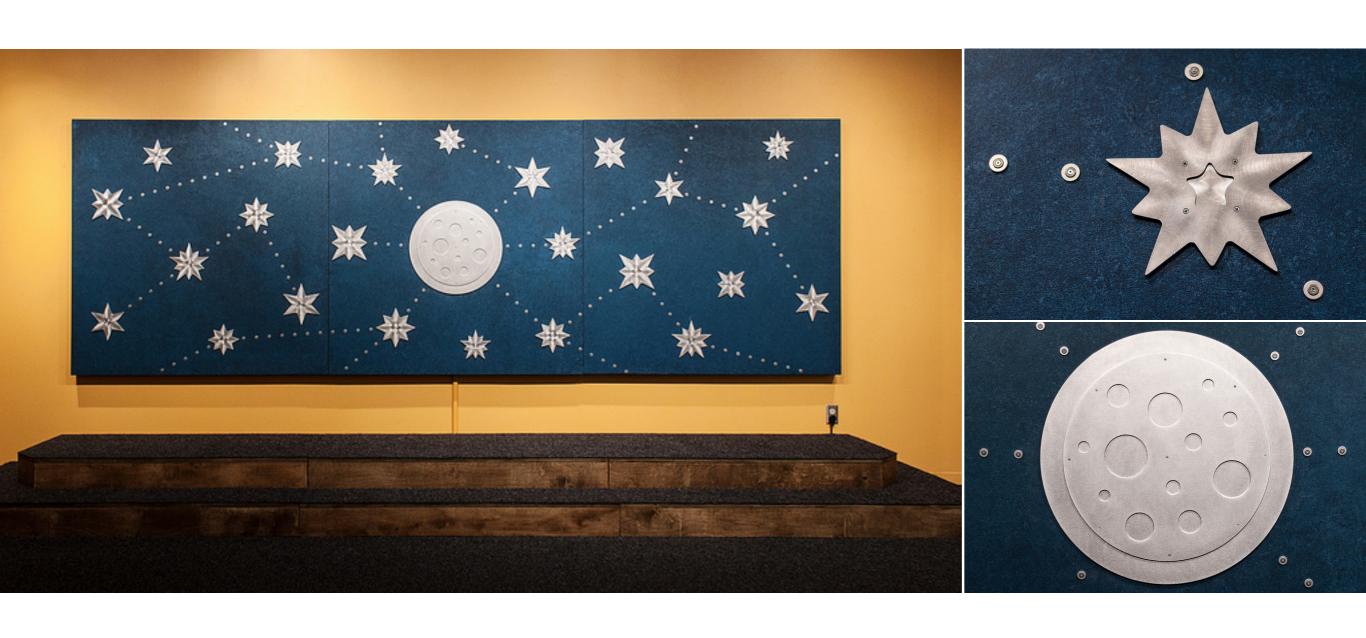

Scott Garner
Reach
Children's Museum of Pittsburgh
2013

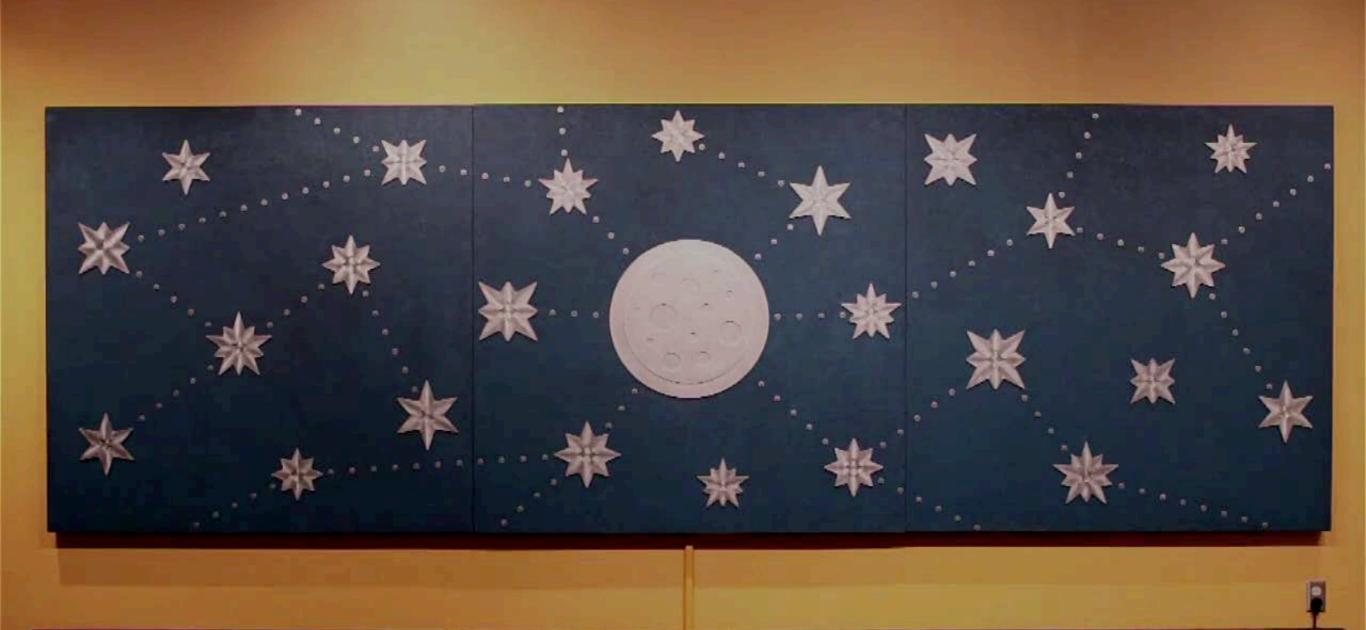

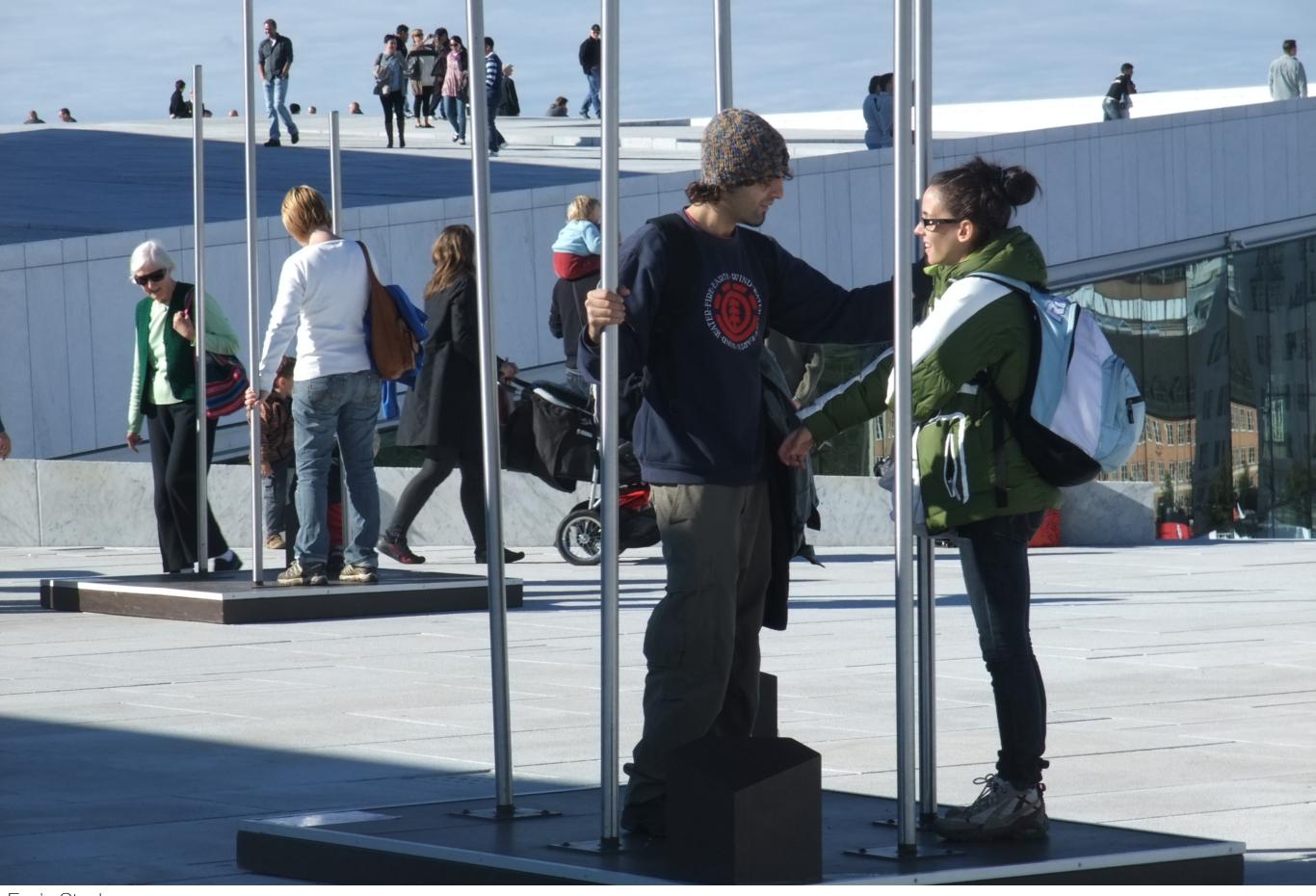

Erwin Stache 73.8 Kilo Ohm Düsseldorf, Germany 2003

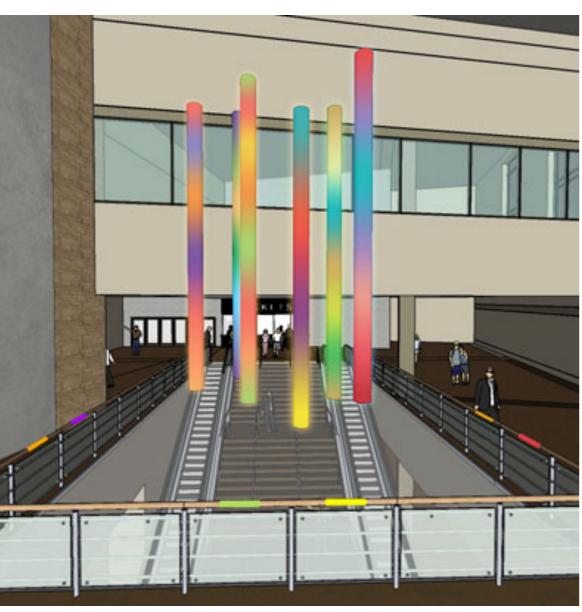

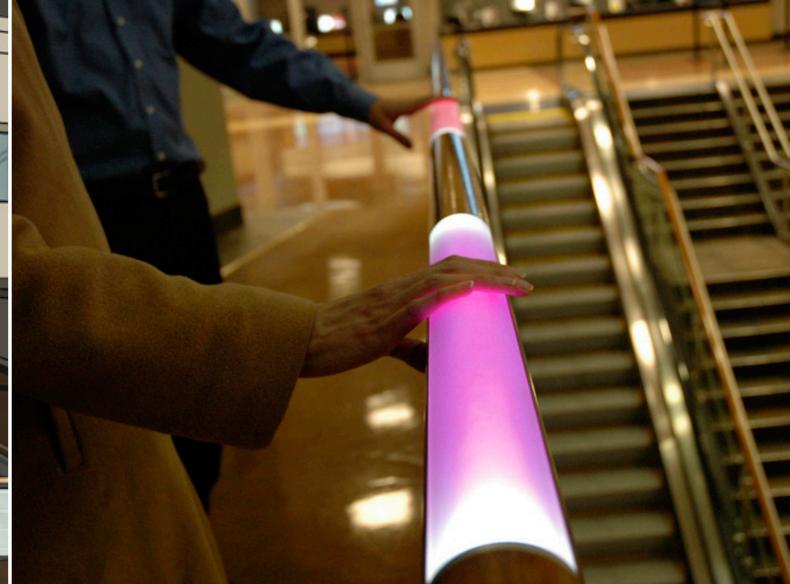

Camille Utterback Aurora Organ St. Louis, MN 2009

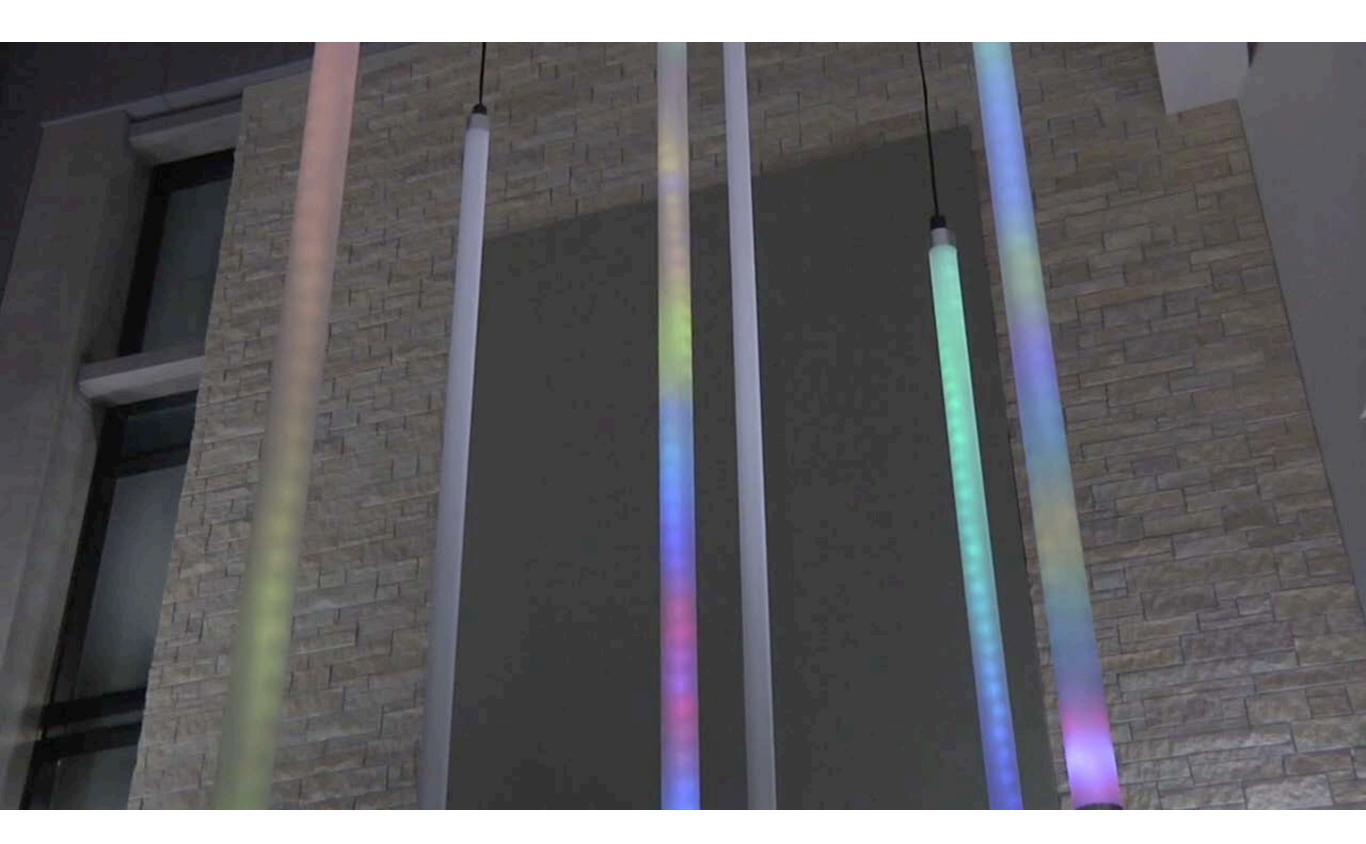

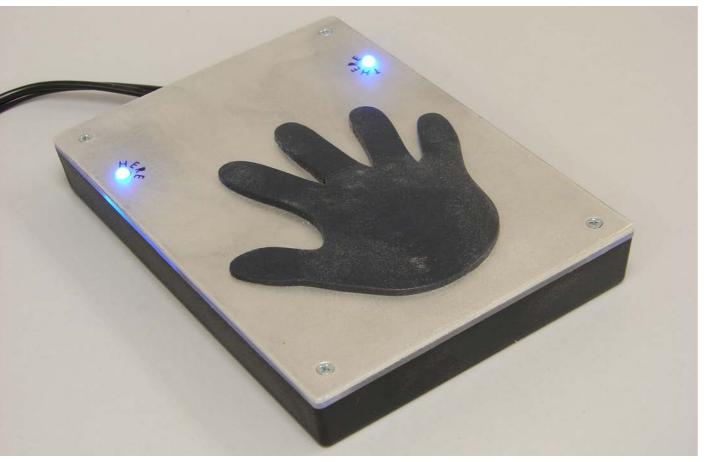

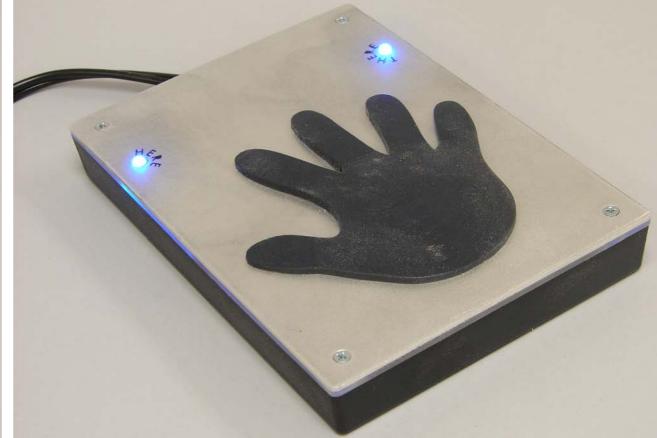

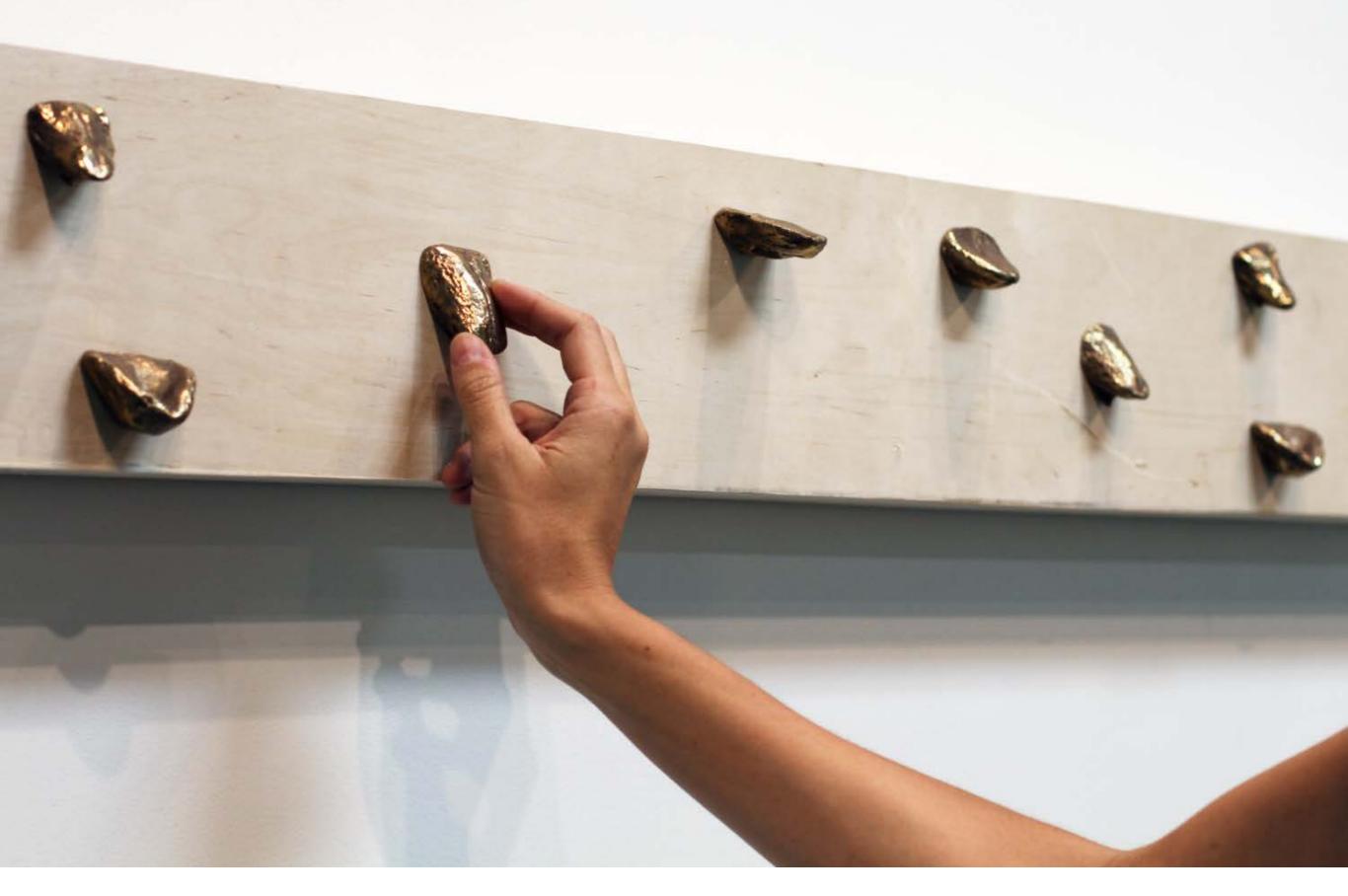

Kimberly Lyle
Floating Vowels
Arizona State University
2017-18

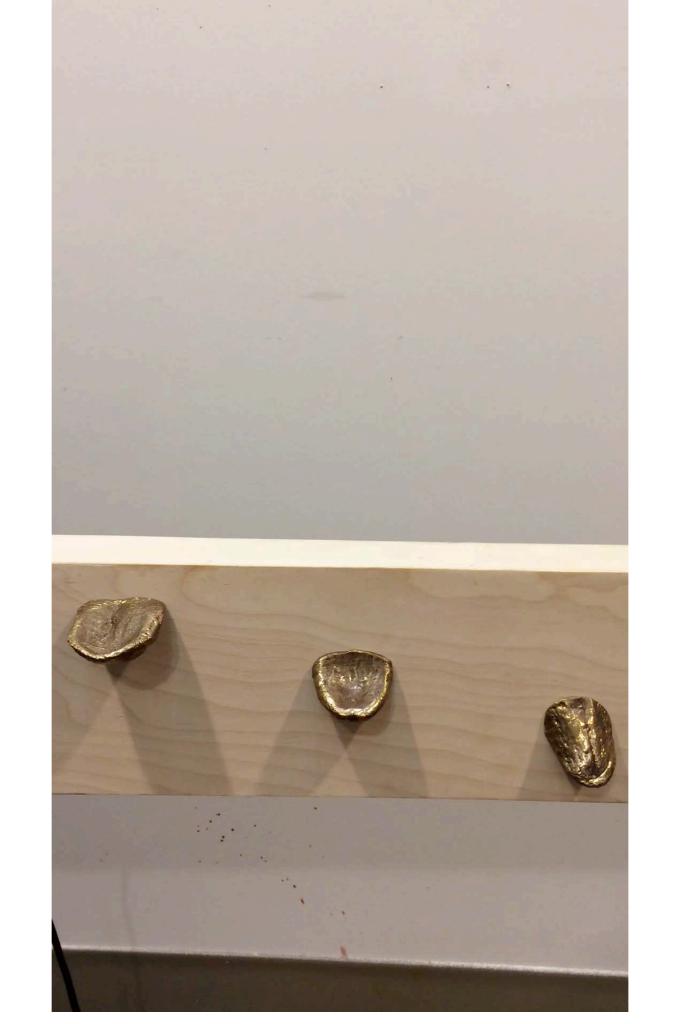

basics of creating an interactive system

## how do sensors work within an interactive system?

#### sensor

anything that detects a change in the environment, they are hidden everywhere around us

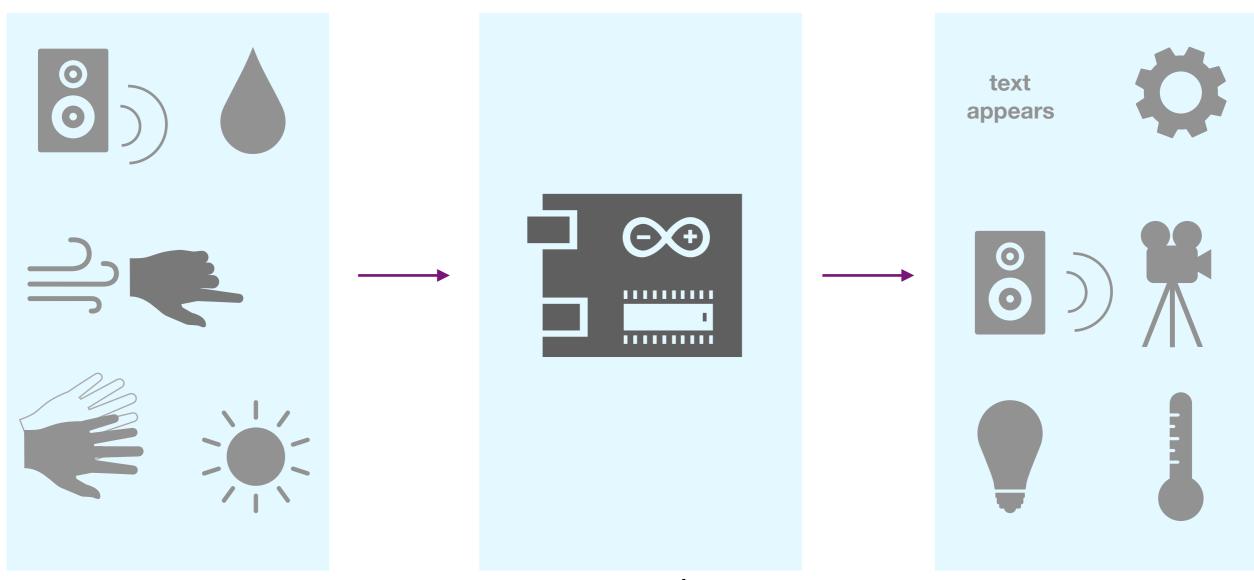

### inputs

information received by a sensor that triggers an output

## micro controller | computer

transfers the message from the sensor input into an output using code or an algorithm (but sometimes there are boards that are already coded for you)

#### outputs

actions that are triggered as a result of the input

## what is capacitive touch and how does it function?

## capacitive sensing

detects nearby objects by sensing an electric field generated by a sensor, can detect anything that is conductive

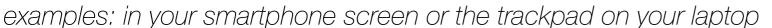

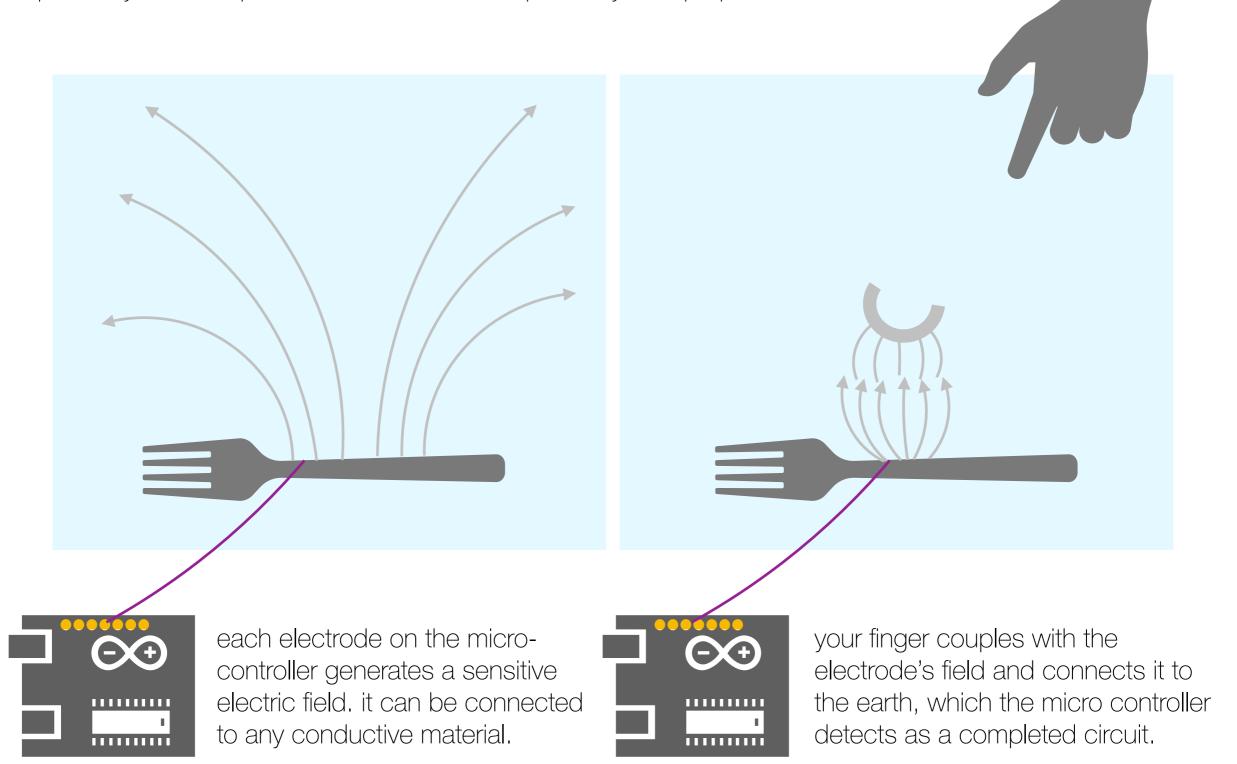

## programming basics

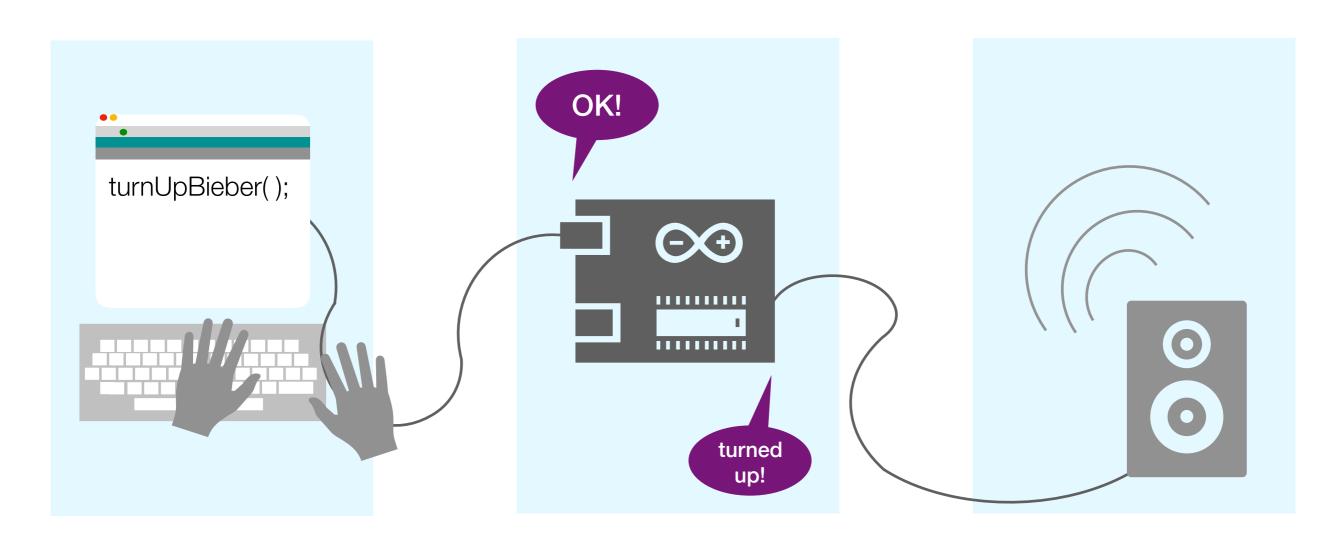

#### create code

type commands into a computer to tell it what to do. There are many coding languages, Arduino IDE is a common one.

## upload code

the code tells the board what action to take.

#### execute code

attach the micro controller to the output device, so it can execute the code. prototyping a circuit

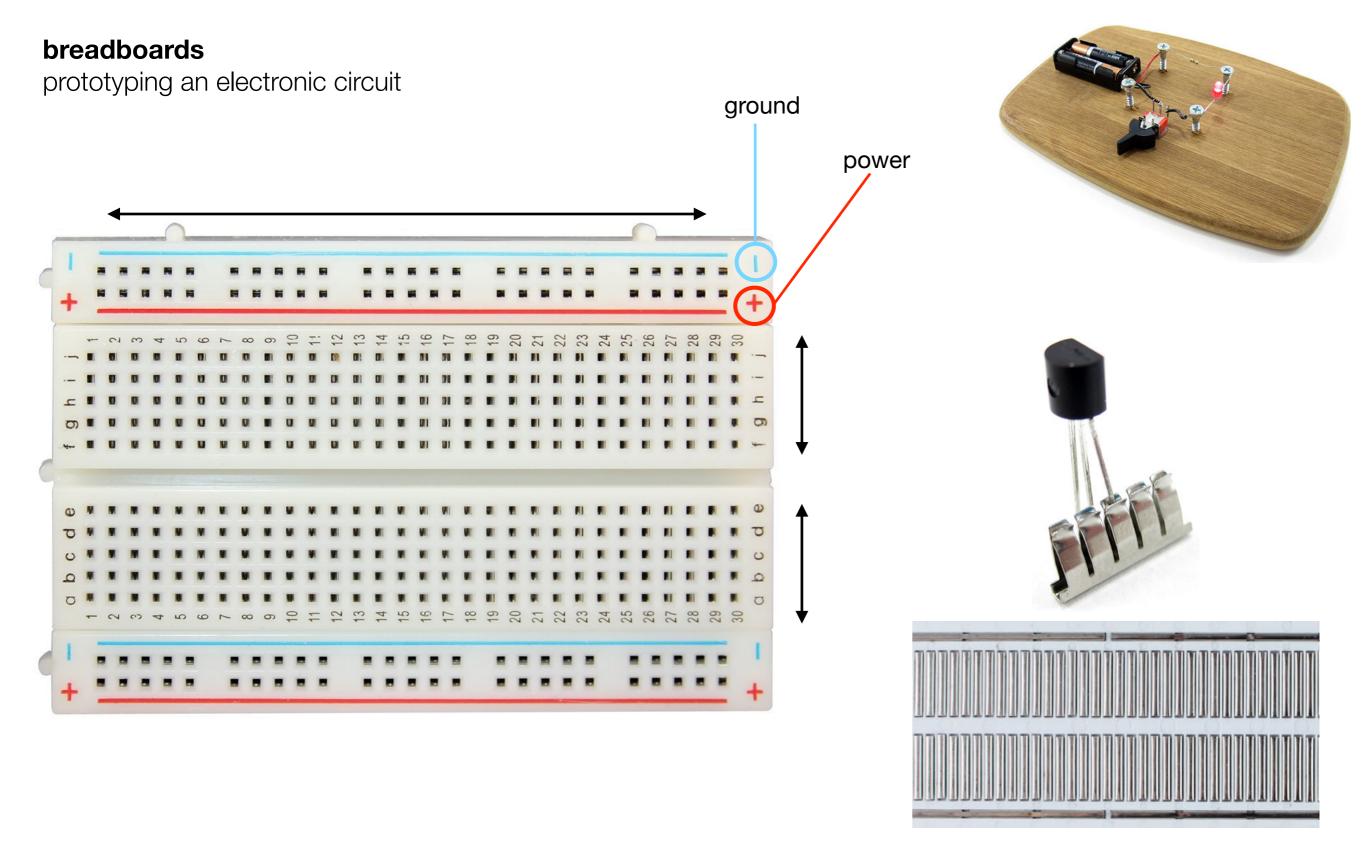

back side of breadboard

a temporary circuit board for testing and prototyping circuits no soldering or buttered toast allowed, making circuit experiments faster, easier, and less tasty

## breadboards

example circuit and schematic

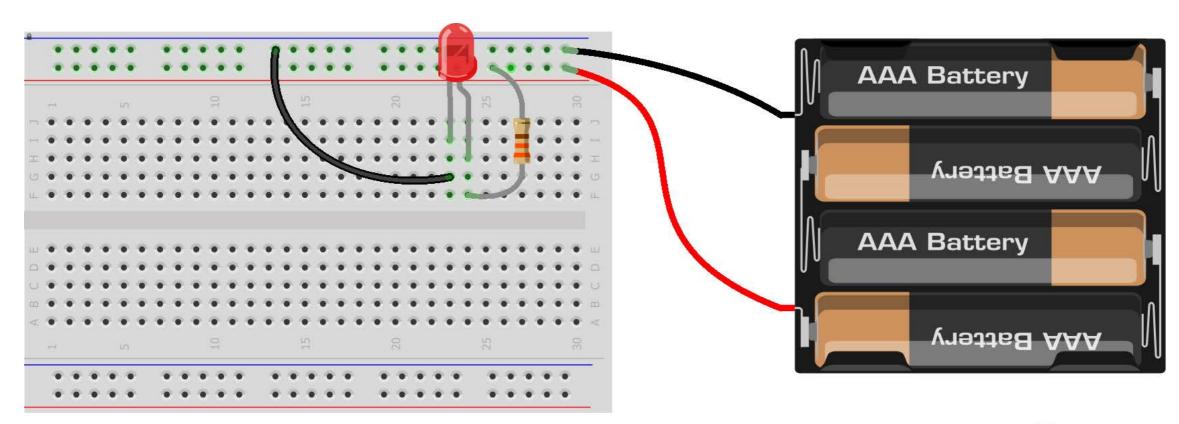

Made with Fritzing.org

#### permanent boards

perfboards and perma proto boards

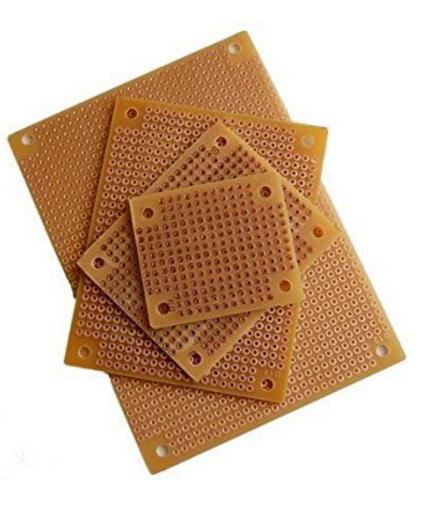

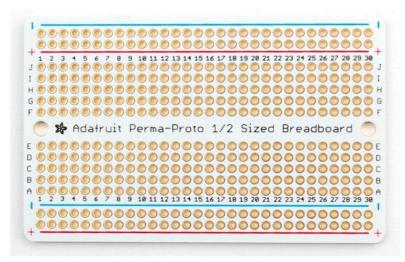

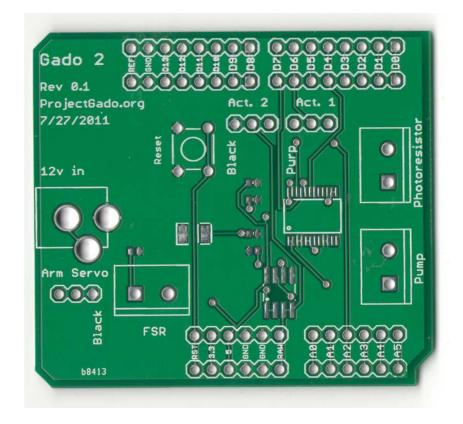

perforated board
generic grid of holes
surrounded by metal pads

### perma proto board

metal pads are reconnected in same configuration as breadboard, making transferring the circuit easy

# user designed printed circuit board

specialized board printed specifically for your project

## types of capacitive touch sensor inputs

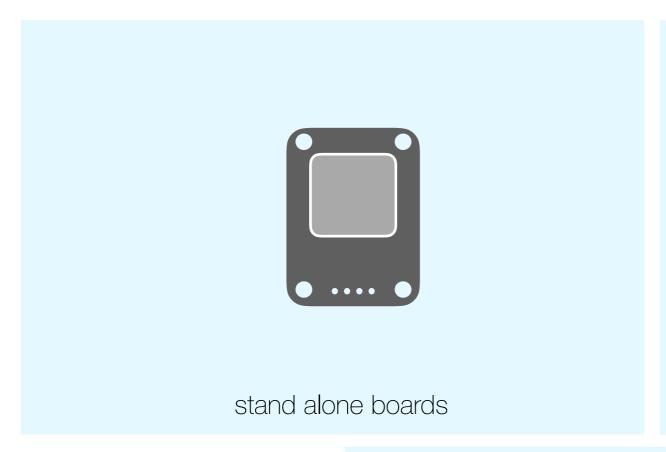

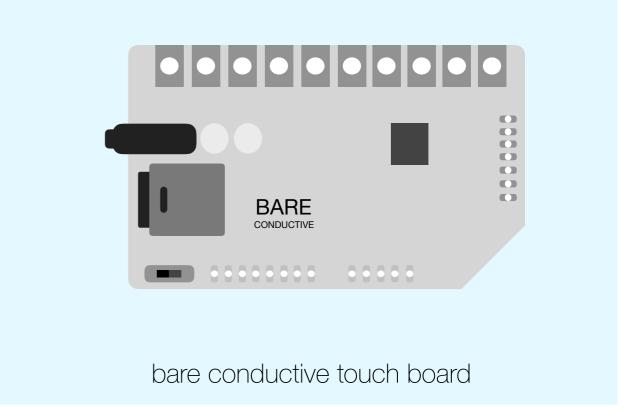

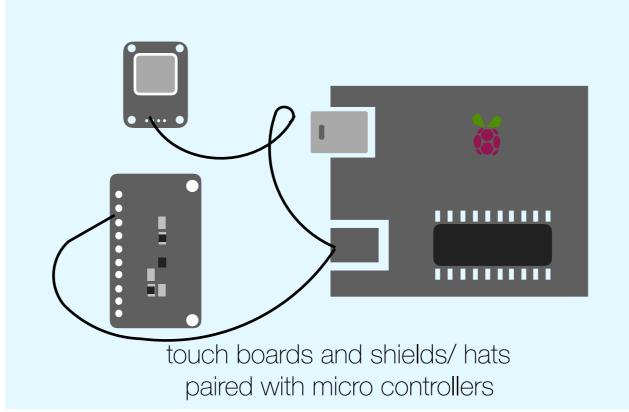

#### stand alone boards

#### momentary

Active for as long as the sensor area is touched.

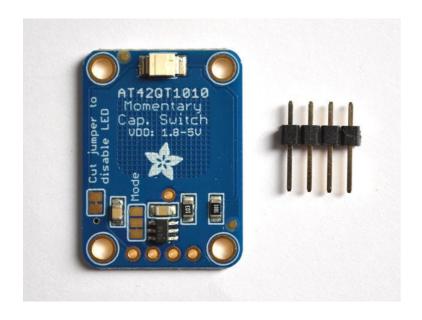

## toggle

Becomes active when touched and remains active until touched again.

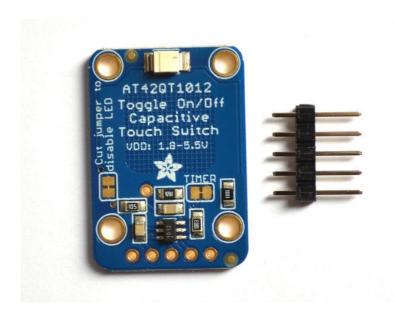

#### 5-pad momentary

Combines 5 momentary switches into one breakout. Sensor pads are external.

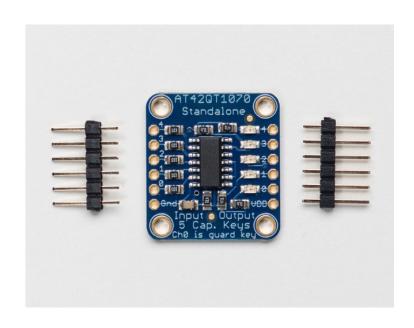

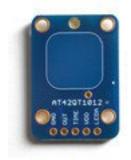

#### sense-pad

Momentary and Toggle boards each one sense pad that can be extend with wire to any conductive material.

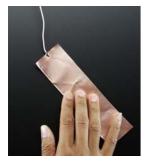

### substituting sense-pads

Attach a connecting wire to any conductive object or surface (cast metal) that will become touch sensitive. Larger surfaces are mores sensitive.

#### stand alone boards

## assembly

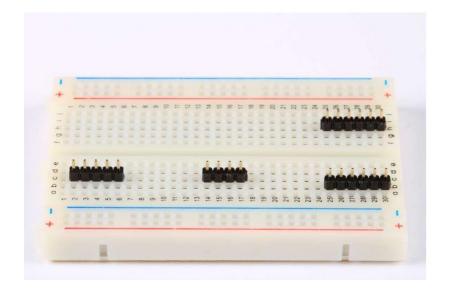

## 1. position headers on board

Place breakout board over header pins on breadboard.

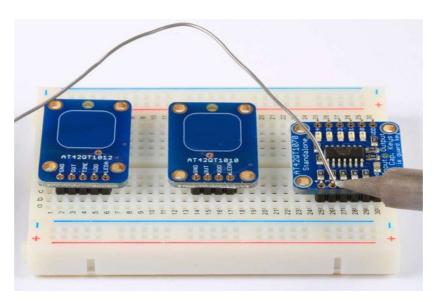

#### 2. solder

Solder each pin for a solid electrical contact.

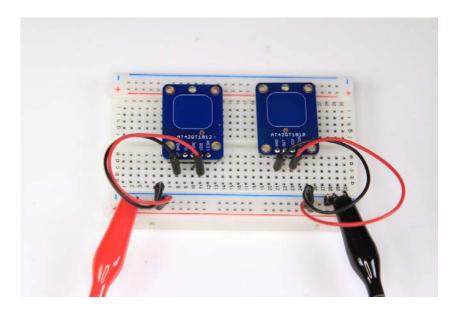

## 3. wiring

Both toggle and momentary boards can be powered by anything from 1.8V-5.5V DC. Connect ground to GND and the positive + to VDD.

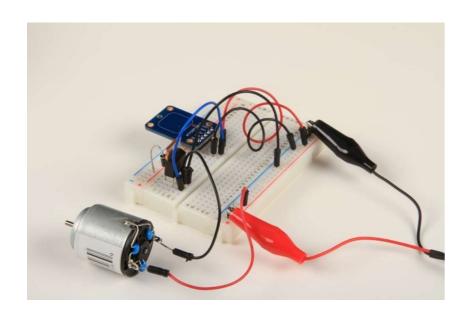

## 4. adding different outputs to your circuit (optional)

Outputs of touch switches are 'active high'. You can use them like a positive logic signal, coding them to

### 5. admire

Take a moment, sit back, admire what you've done

## multi key sensors

MPR121

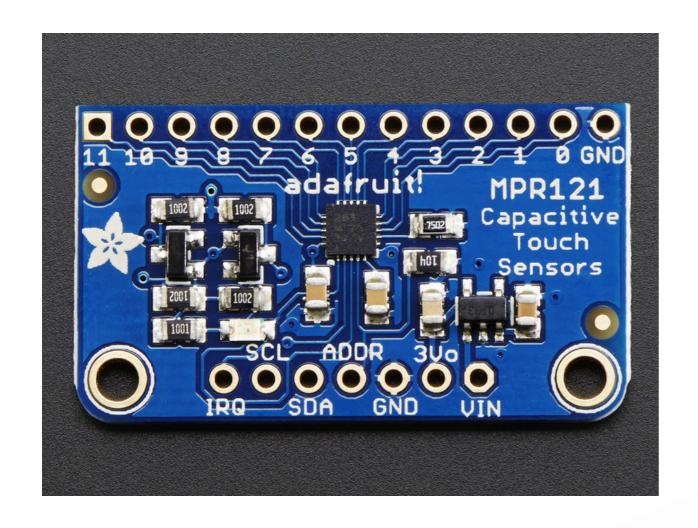

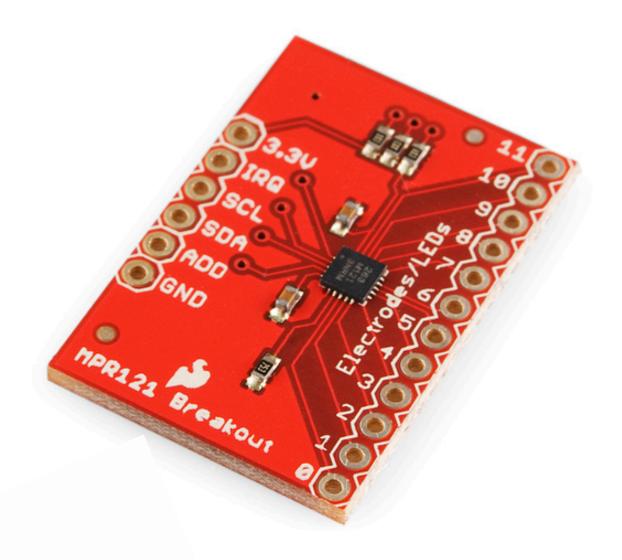

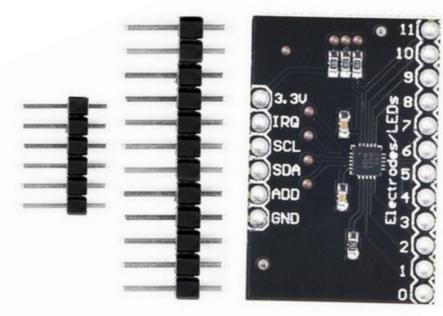

## multi key sensor

MPR121 with Arduino

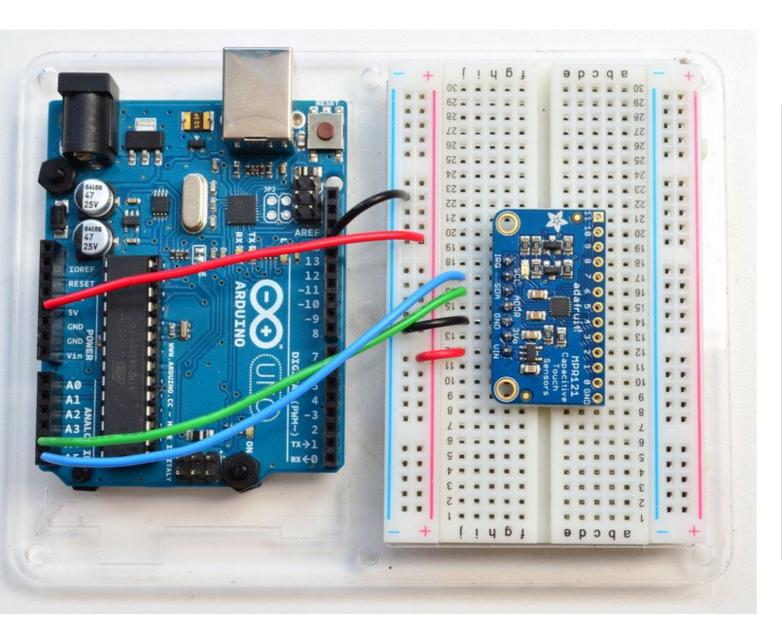

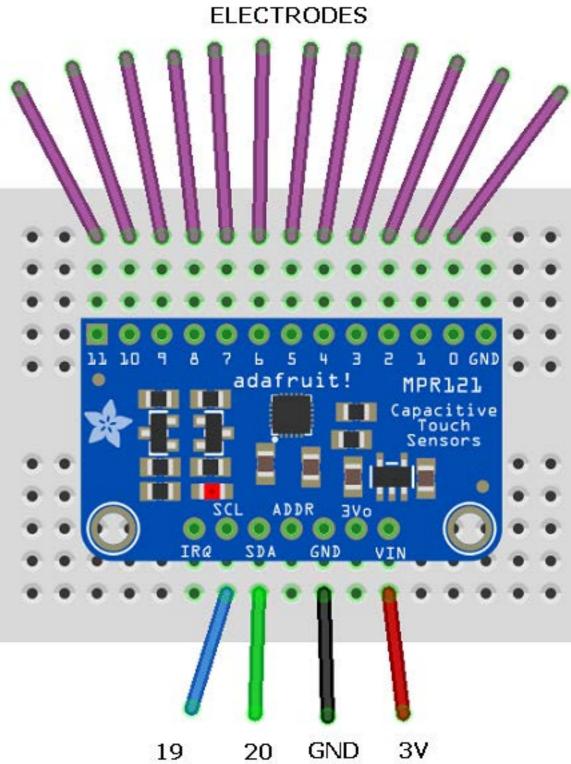

#### multi key sensors

pairing with micro controllers: basic coding

```
oo sketch_aug09a | Arduino 1.6.5
                                                                                       ×
File Edit Sketch Tools Help
  sketch_aug09a
void setup() {
  // put your setup code here, to run once:
void loop() {
  // put your main code here, to run repeatedly:
                                                                        Arduino Uno on COM3
```

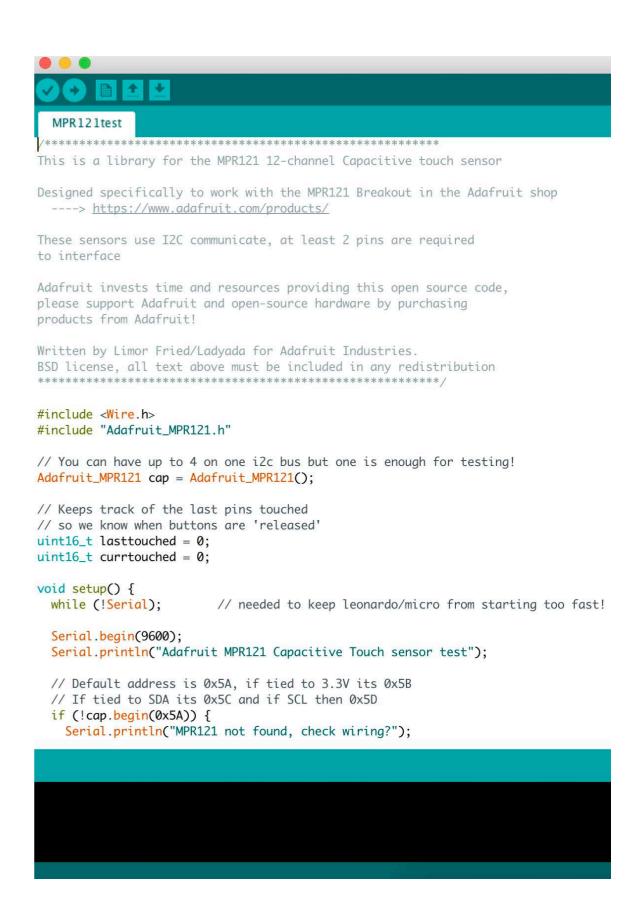

overview

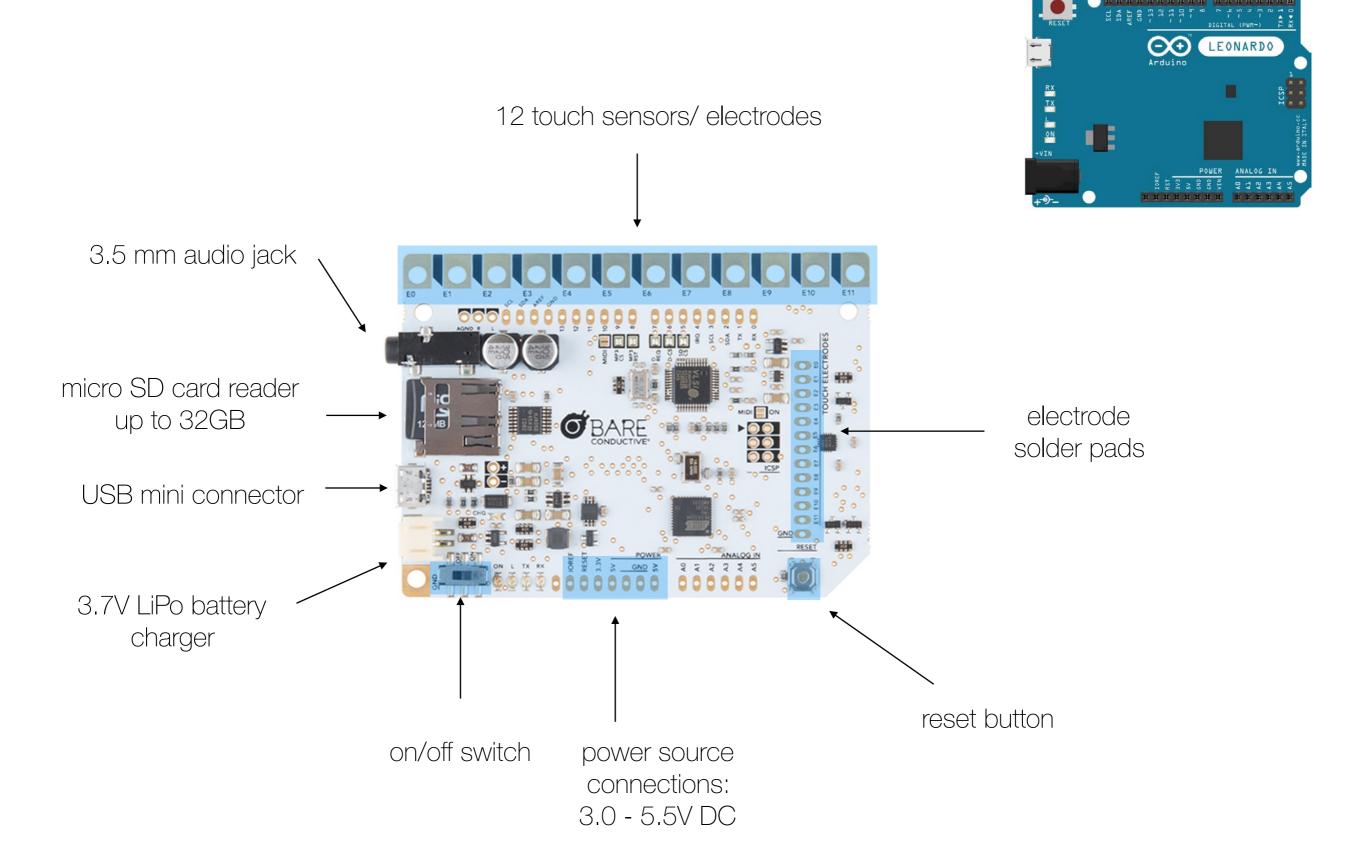

#### bare conductive touch board

using MP3 player

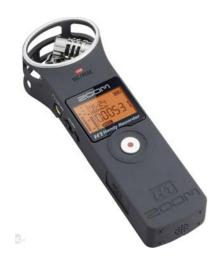

#### 1. record audio

You can record your own mp3 tracks or download sounds from free sites like <u>freesound.org</u>.

The Sony Zoom H1 Handy is an affordable and professional handheld recorder.

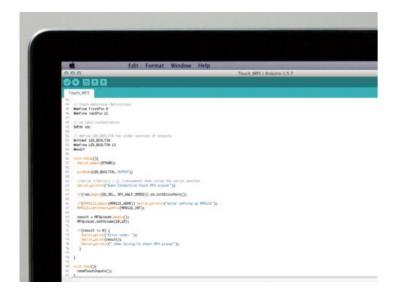

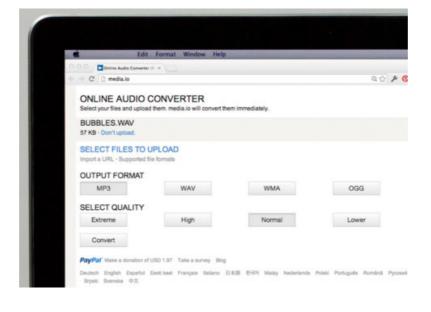

#### 2. edit & format tracks

Edit your sound files in a program like Adobe Audition or Audacity (free). <a href="mailto:mp3cut.net">mp3cut.net</a> is useful for cropping tracks.

Files must be in .mp3 format. To convert from .wav, you can use a site like www.media.io.

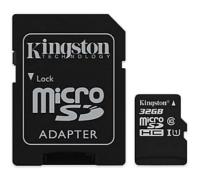

#### 3. label & load on micro SD card

Use a micro SD card adapter to insert the card into your computer.

Label tracks as:

TRACK000.mp3...for electrode E0

TRACK001.mp3...for electrode E1

TRACK011.mp3...for electrode E11

These names will allow the touch board to read the files properly.

## 4. changing the volume settings using code

Add a line of code: MP#player.setVolume(X,Y) X is the left channel volume, Y is the right channel volume The lower the value, the higher the volume. (0,0) is the maximum (254, 254) is silent

The code can go anywhere, but must be after MP3player.begin();

#### bare conductive touch board

adding shields

#### shields

Boards that can be plugged on top of the main micro controller, extending their capabilities. Easy to mount and cheap to purchase.

## proto shield

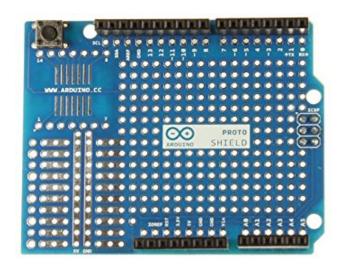

# motor shield

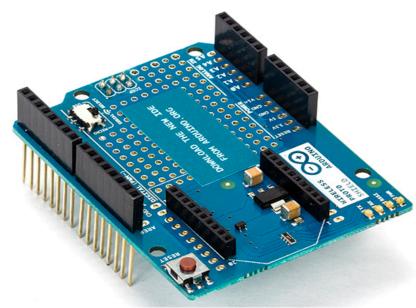

- Design custom circuits and extend capabilities of touch board
- Add a volume knob (potentiometer)

- Can change a touch event into a physical movement, i.e. initiate a motor
- Must disable MP3 function on touch board to use

### wireless proto shield

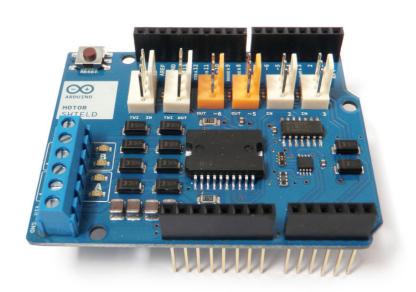

- Allows touch board to communicate wirelessly using a wireless module
- Can send and receive touch data from a remote location
- Great for installations that are hard to reach with cables

## options for outputs

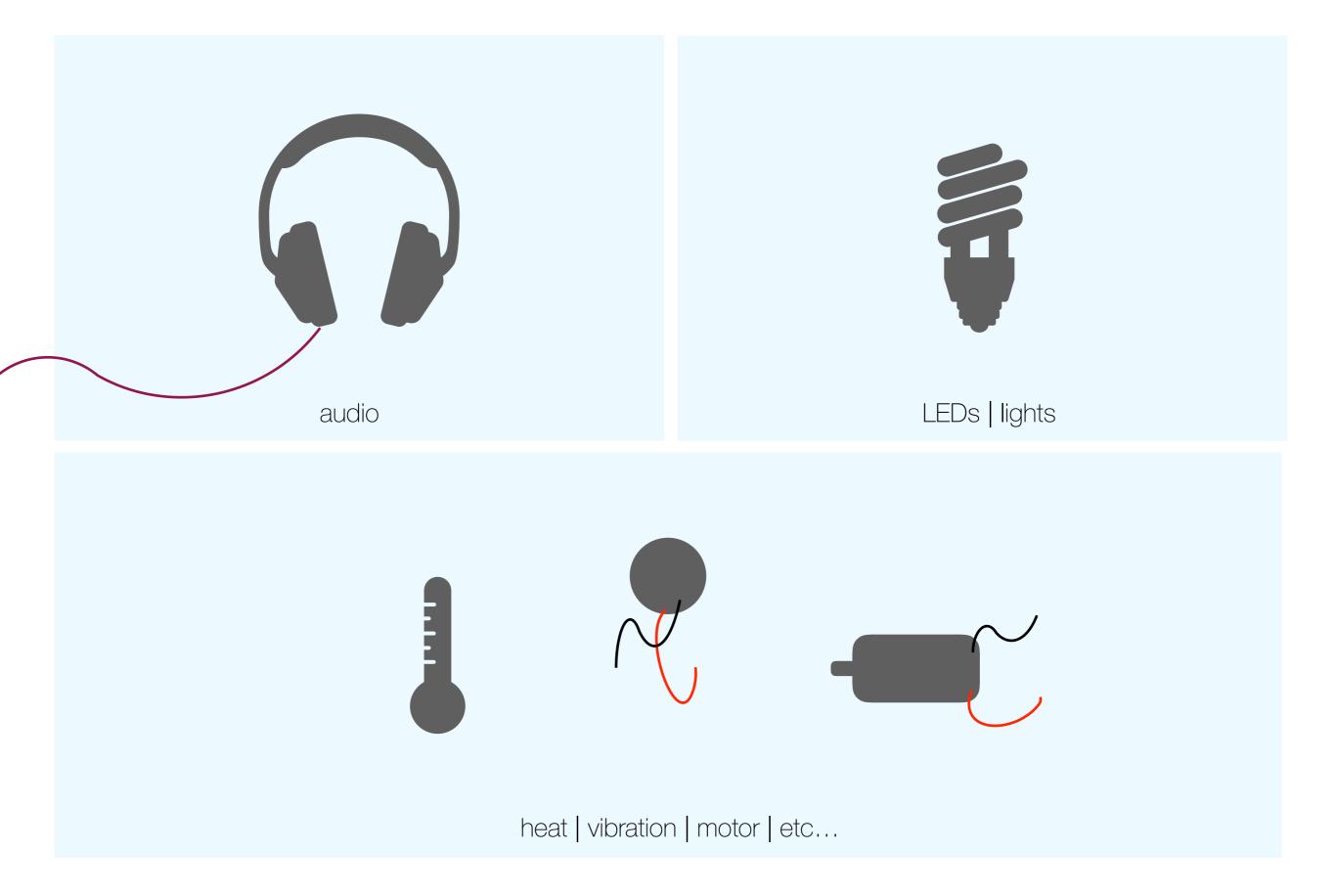

sound

WAV and MP3 trigger shields

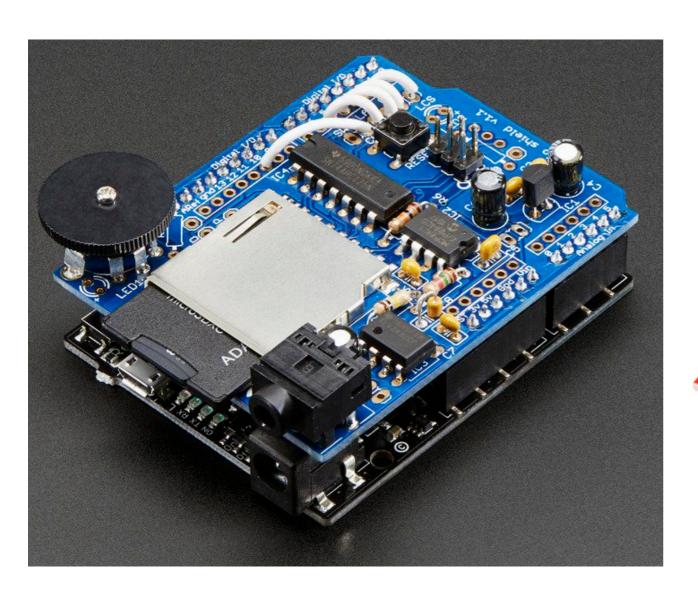

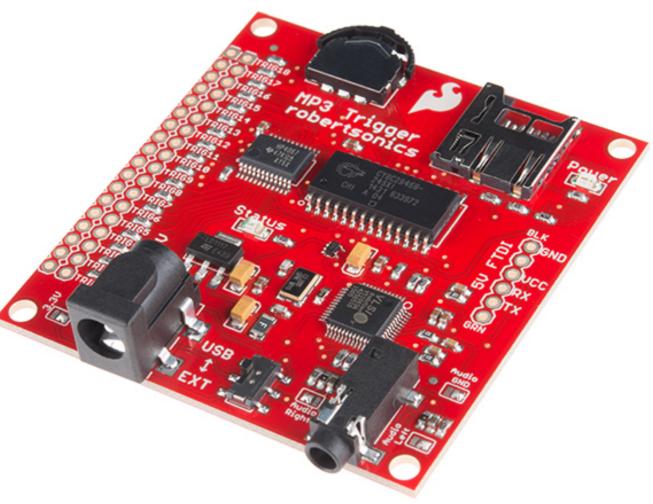

sound
types of speakers

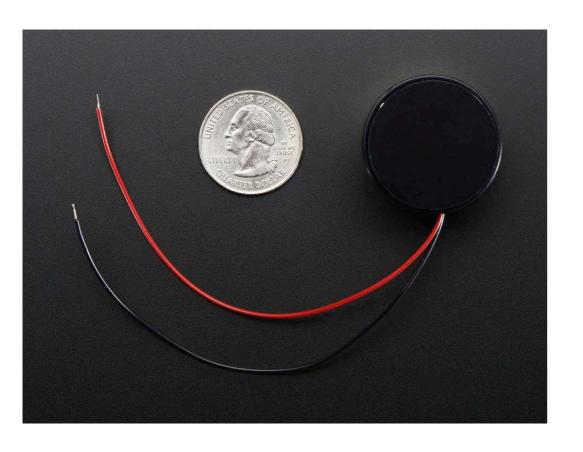

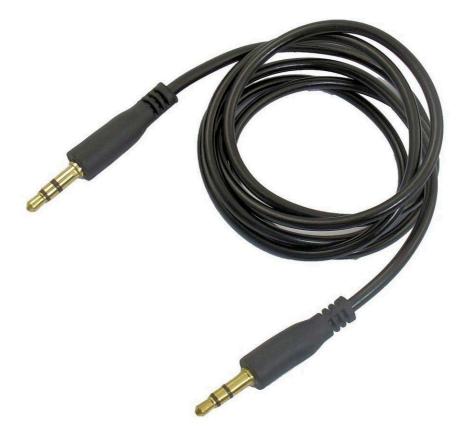

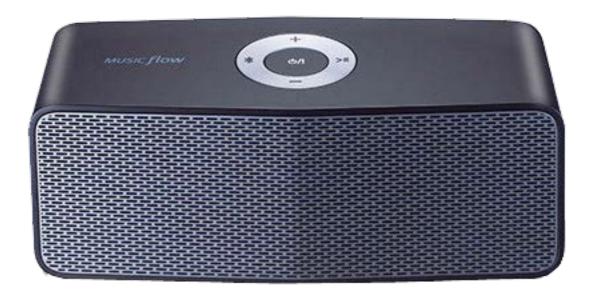

# light

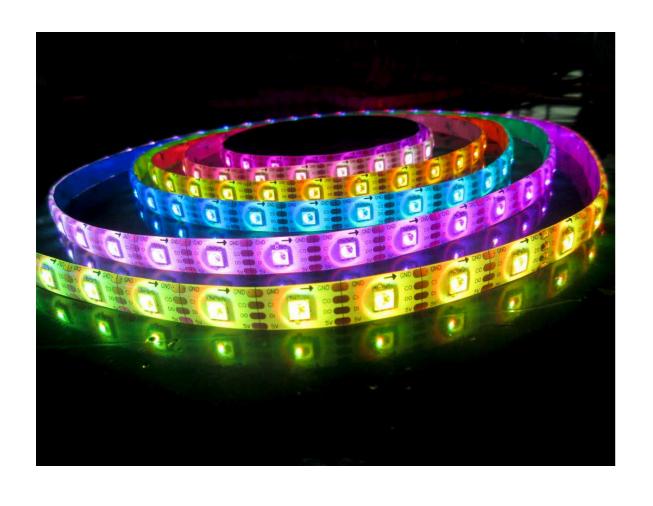

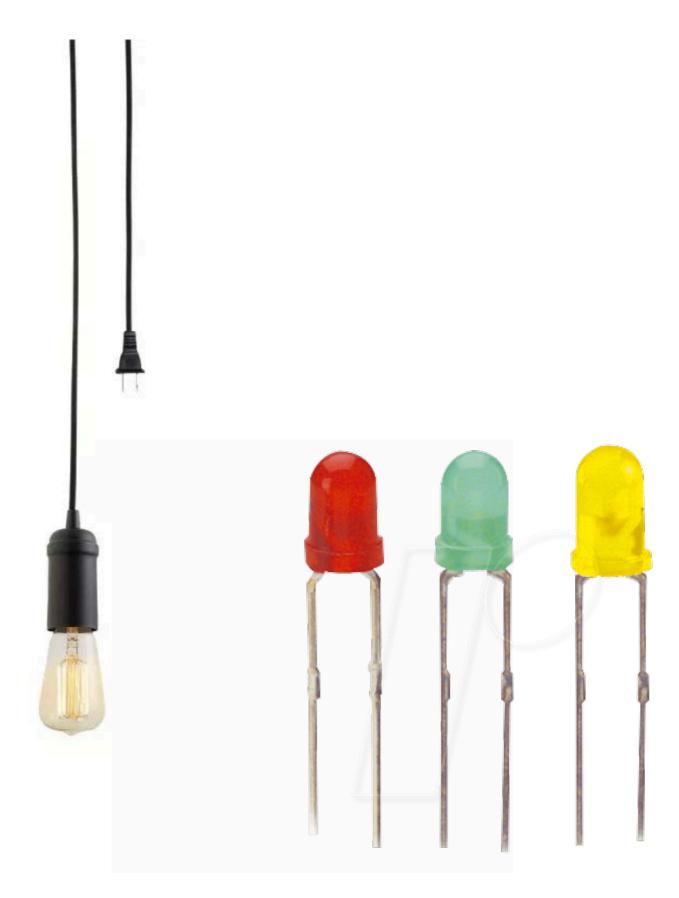

# movement | motors

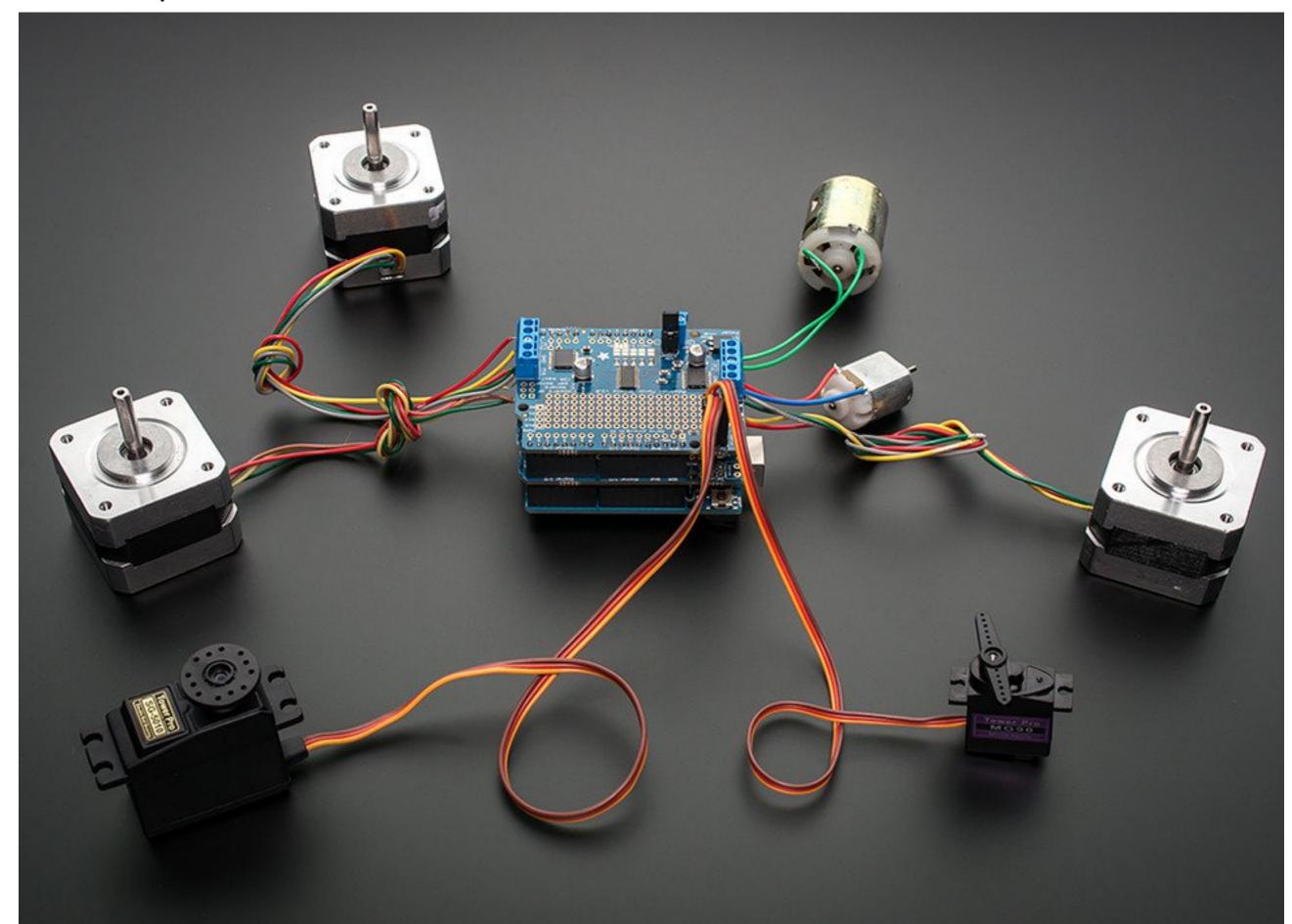

direct current (DC) motors

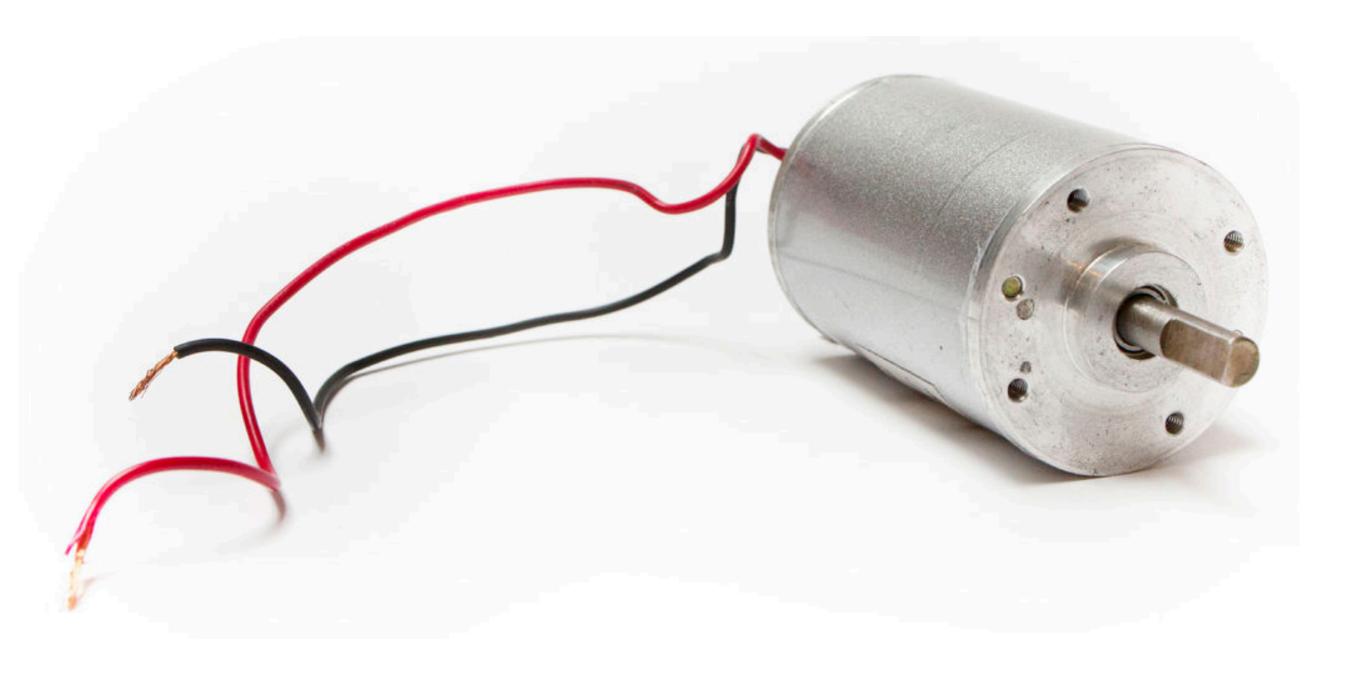

vibration motor

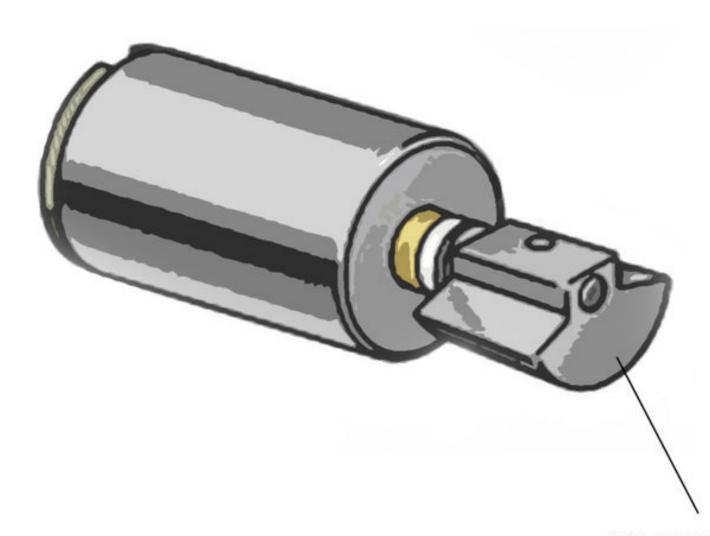

COUNTERWEIGHT IS FIXED AT THE END OF THE ROTOR, WHEN THE ROTOR SPINS, IT THROWS THE MOTOR OUT OF BALANCE CAUSING IT TO SHAKE.

vibrating mini disc

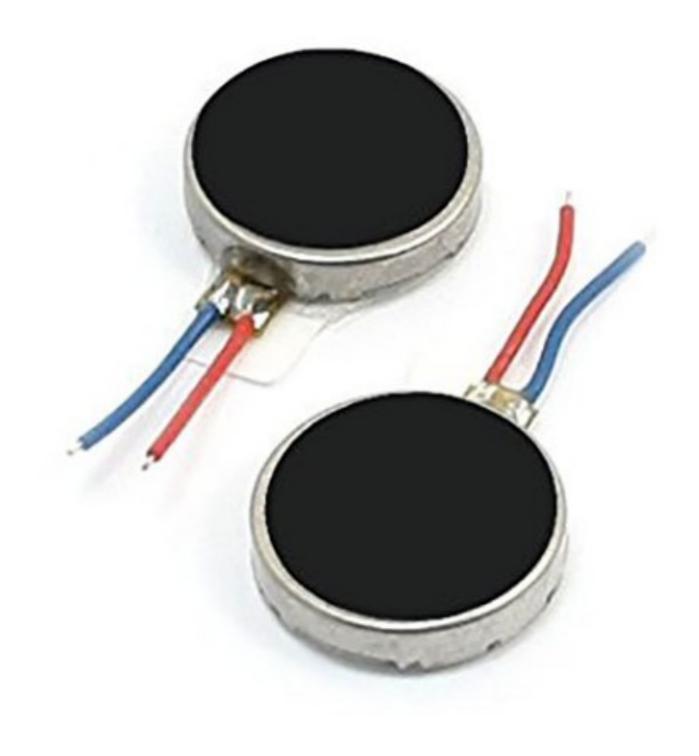

using DC or vibrating motors without a micro controller

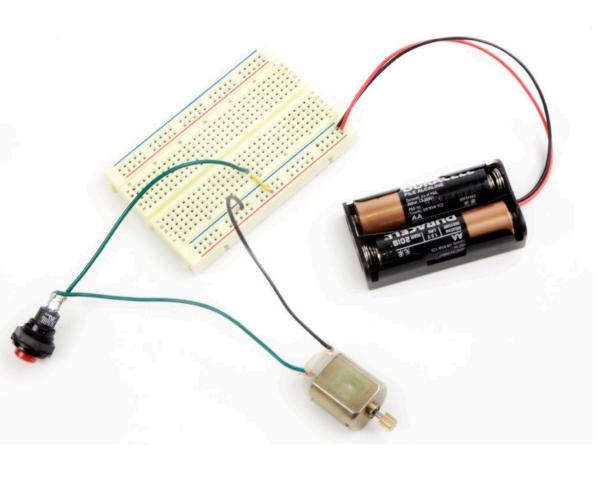

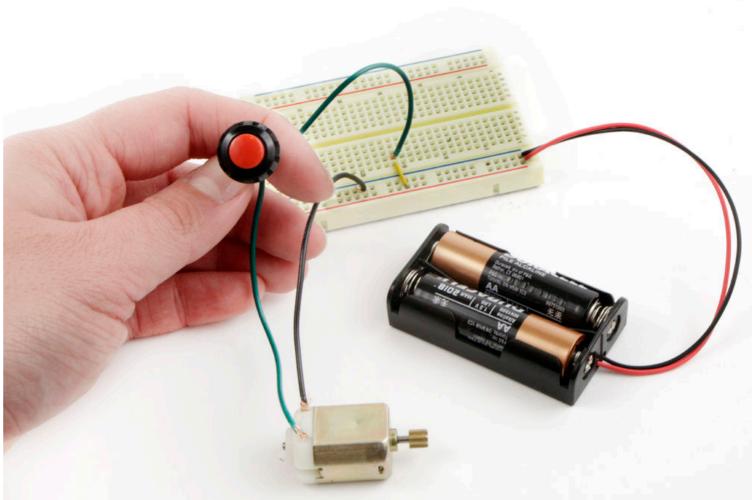

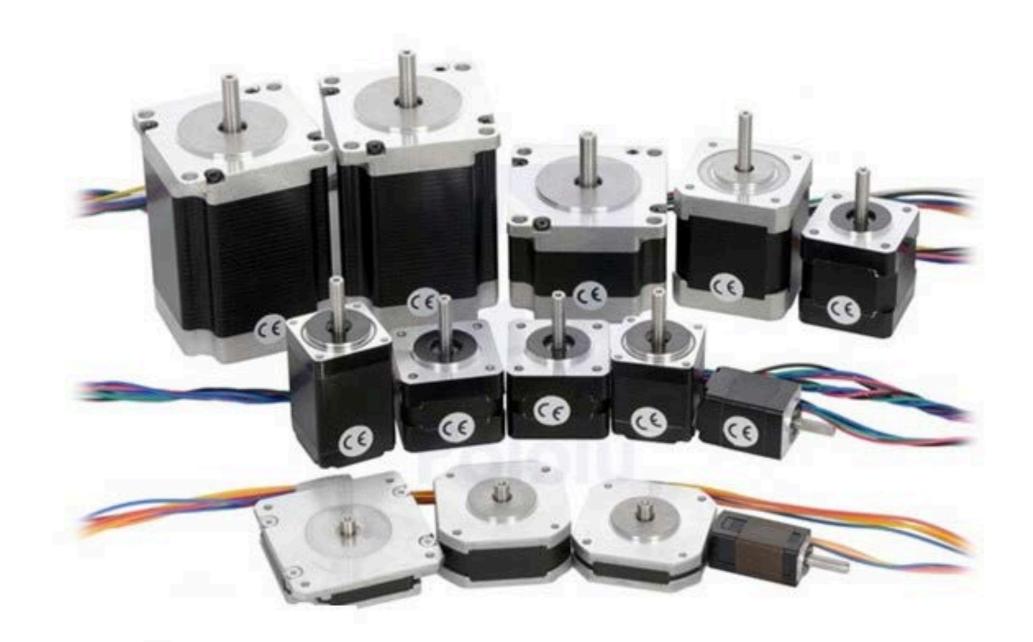

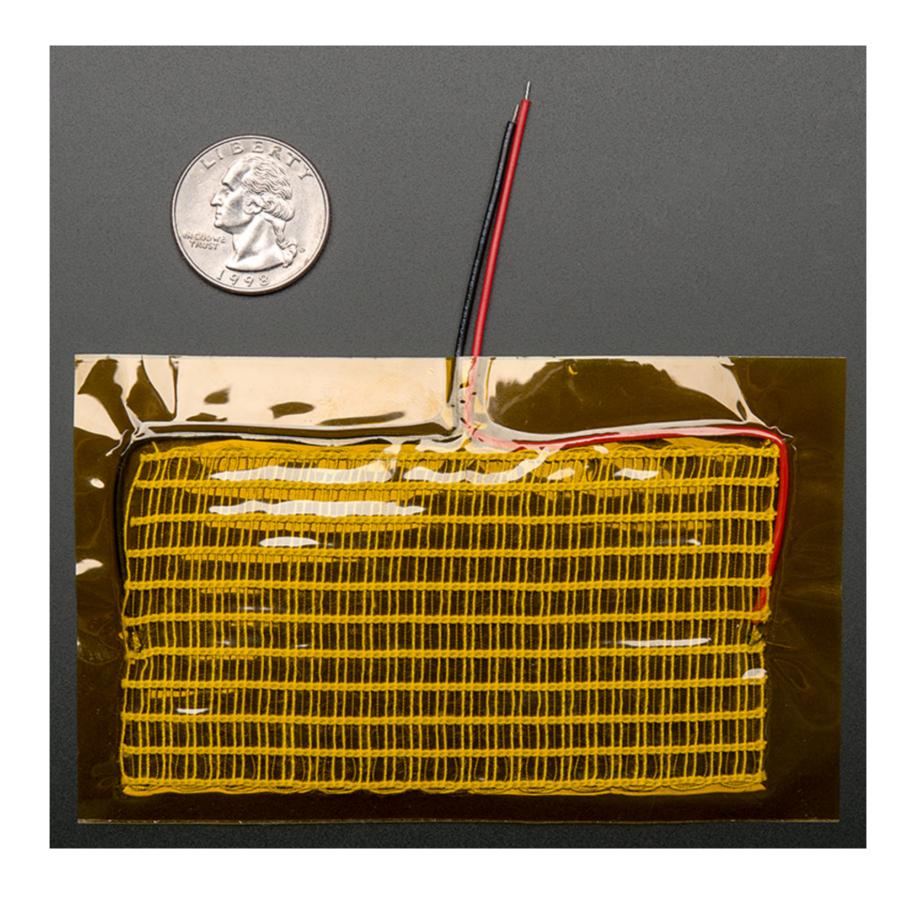

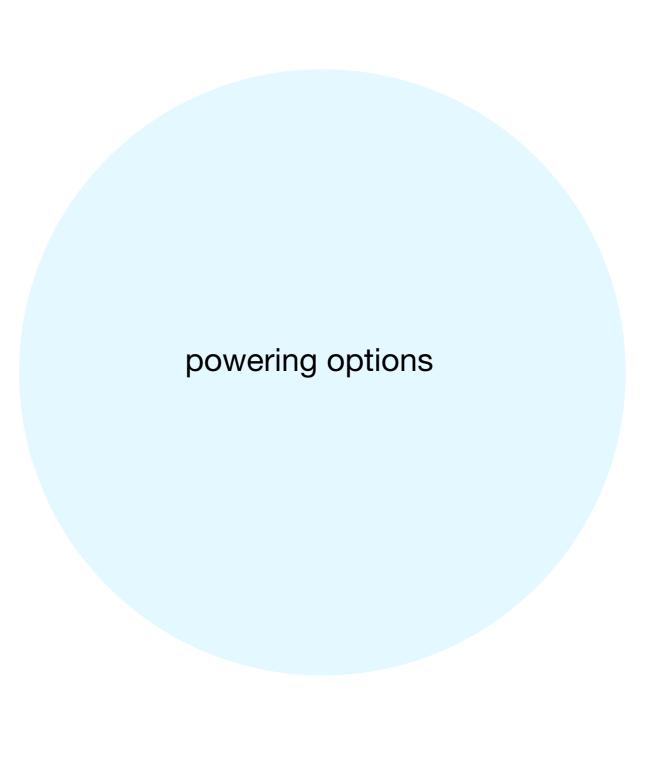

#### multimeters

basic uses

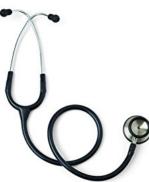

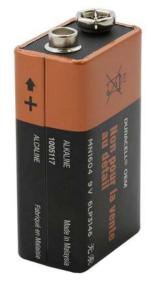

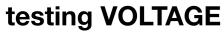

set dial to AC or DC voltage choose the smallest range that is larger than the number of voltage you think is present.

ex: testing a 9V battery, set to 20V

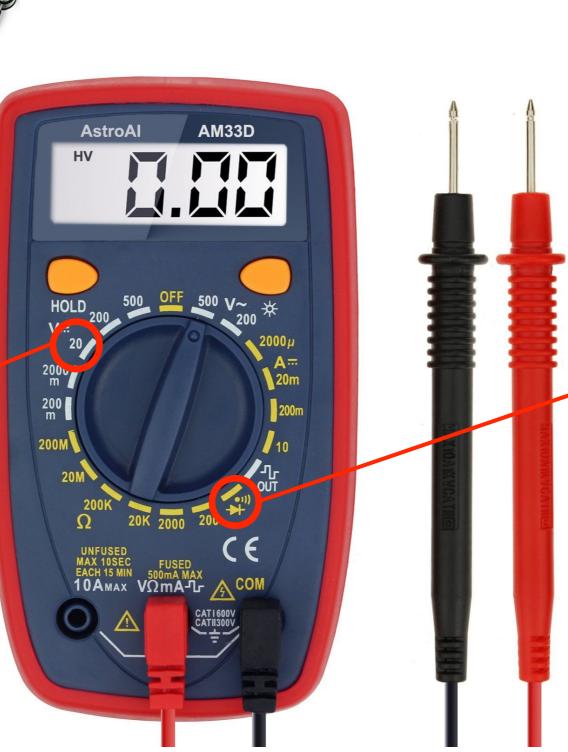

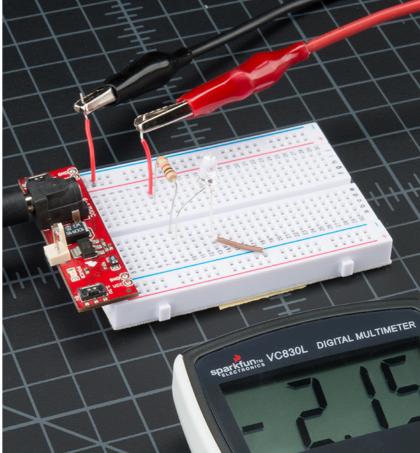

## testing CONTINUITY

to check if two points are electrically connected to one another.

turn dial to continuity setting, put one lead on each node and there will be a loud beep if it's conductive.

## power sources - USB port on micro controller

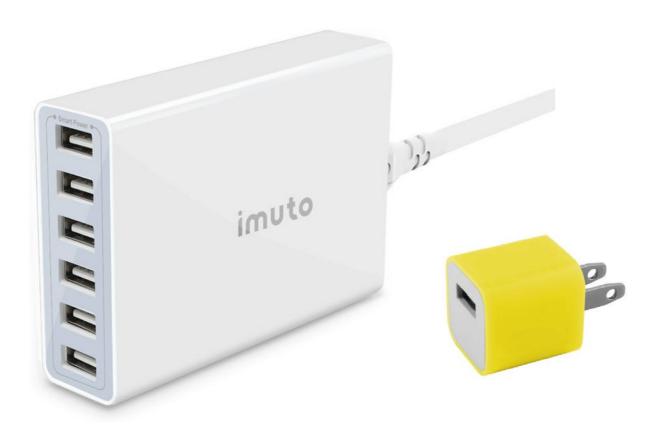

## **USB** charging stations

You can use a multi-slotted USB charging hub or a single USB cell charger that plugs into an outlet.

You will need a USB 2.0 to \_\_\_\_\_ depending on the input of the micro controller you are using.

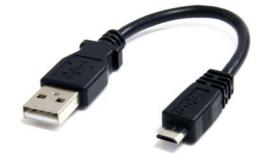

### \*Computer as power source

Boards can also be powered through the USB port on your computer.

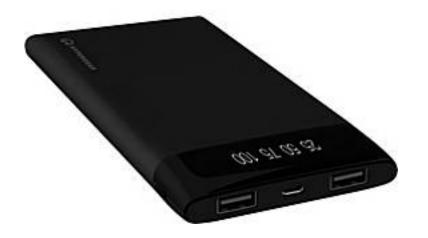

## Portable cellphone charger pack

They can power a micro controller without a wall plug in, however don't last as long.

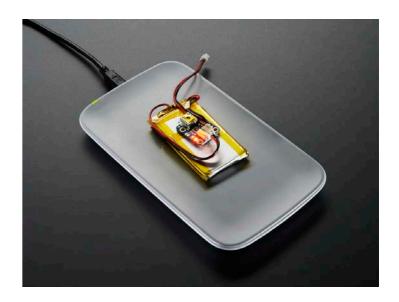

## Universal Qi Wireless Receiver Module

It's possible to recharge your Arduino wirelessly

## power sources - battery packs

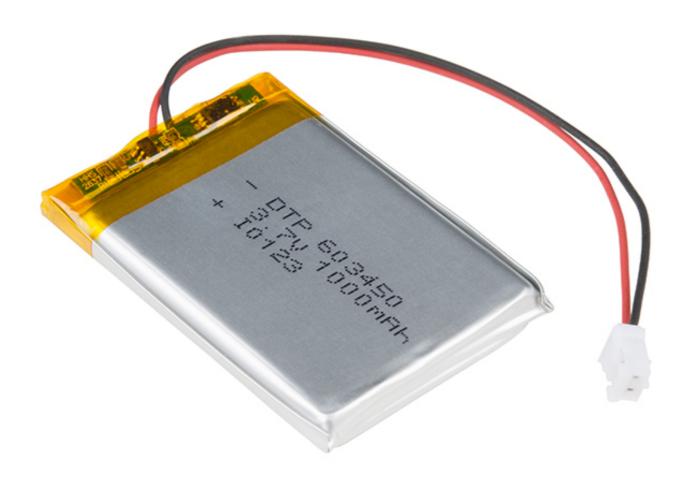

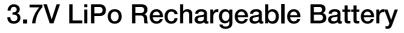

If you don't want your board to be cable connected, you can use a rechargeable LiPo battery for stand alone projects.

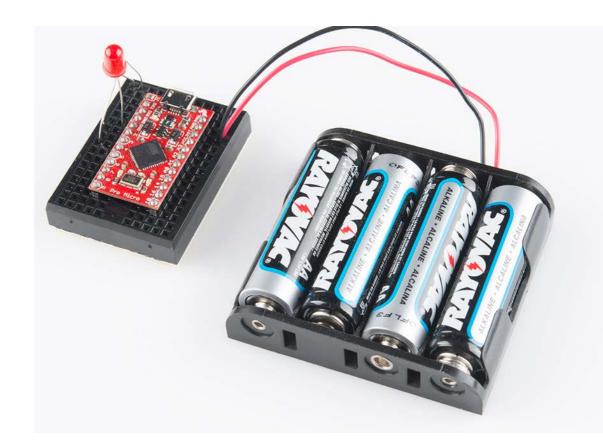

## **AA Battery Pack**

These range in voltage output, so make sure to know how many volts your board needs to function. Usually this ranges from 3-5V.

self-teaching platforms on the Internet

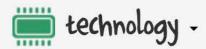

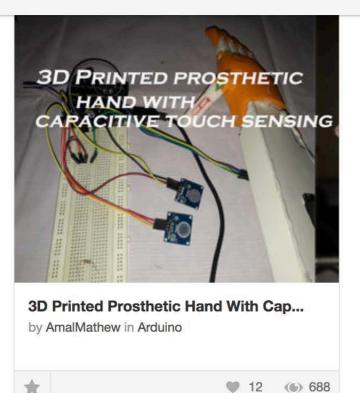

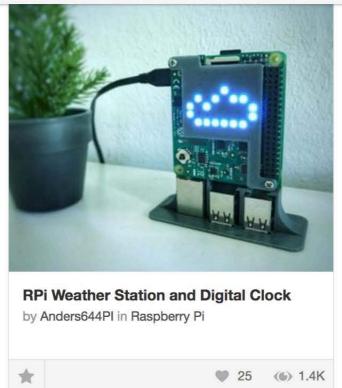

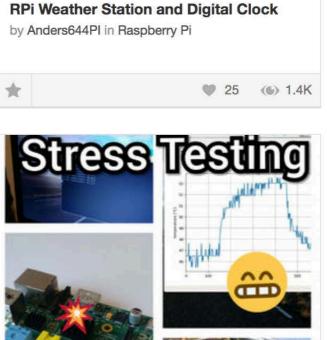

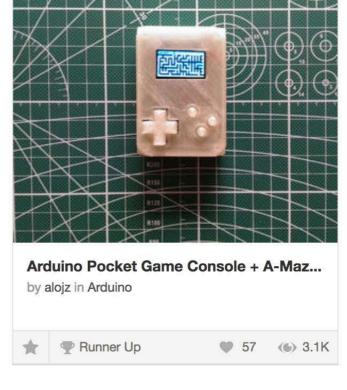

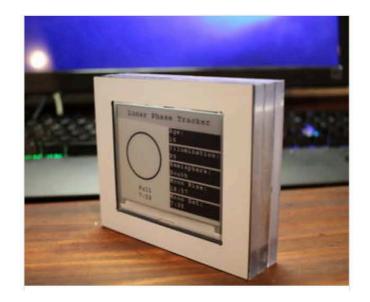

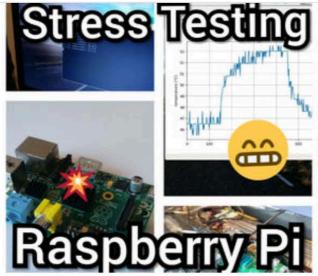

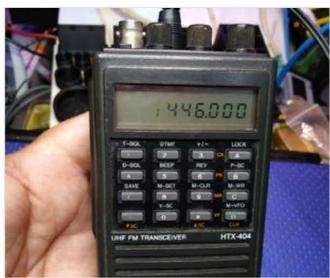

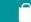

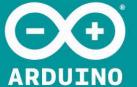

HOME EDUCATION RESOURCES COMMUNITY HELP SOFTWARE **PRODUCTS** 

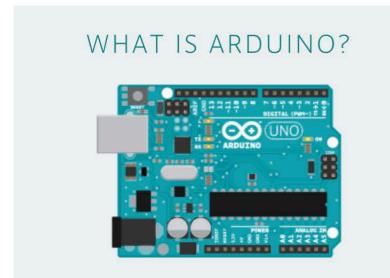

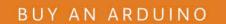

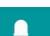

LEARN ARDUINO

DONATE

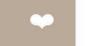

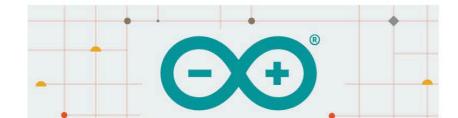

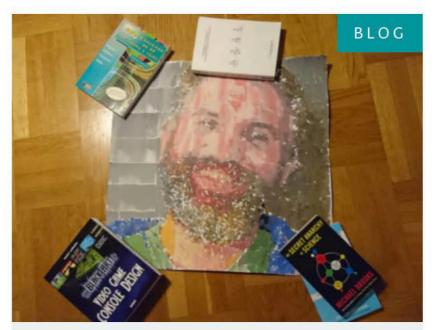

ROBOT VAN GOGH WILL PAINT YOUR PORTRAIT

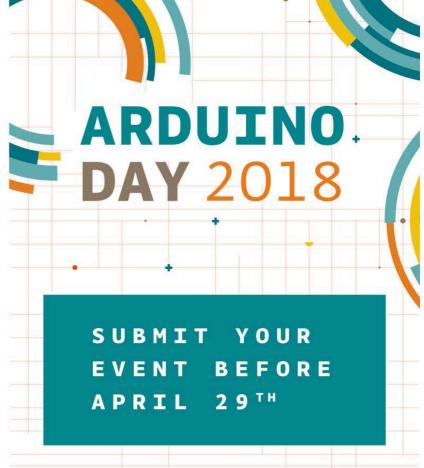

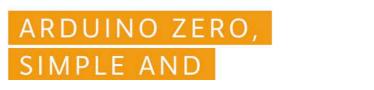

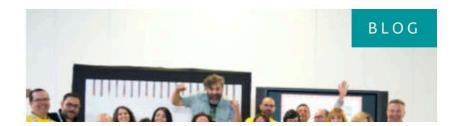

ADD PROJECT

Q SEARCH PROJECTS

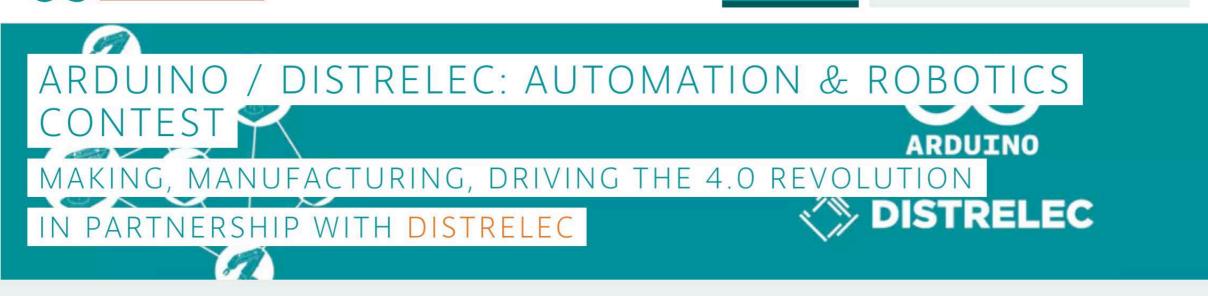

All products ▼

All categories ▼

Trending •

Any difficulty ▼

Any type ▼

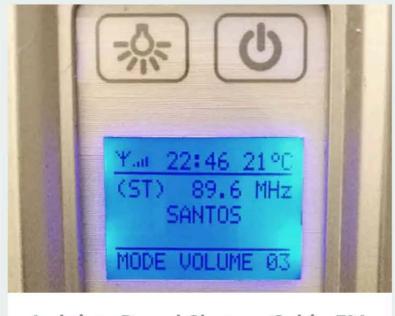

Arduino-Based Shower Cabin FM

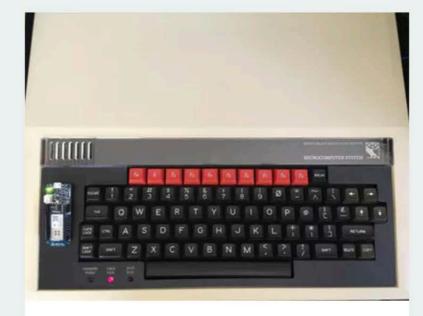

**BBC Micro Online** 

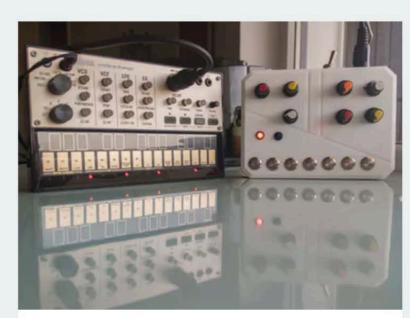

Arduino MIDI Arpeggiator

Arduino Create: <a href="https://create.arduino.cc/projecthub">https://create.arduino.cc/projecthub</a>

# A better way to work together

GitHub brings teams together to work through problems, move ideas forward, and learn from each other along the way.

Sign up your team

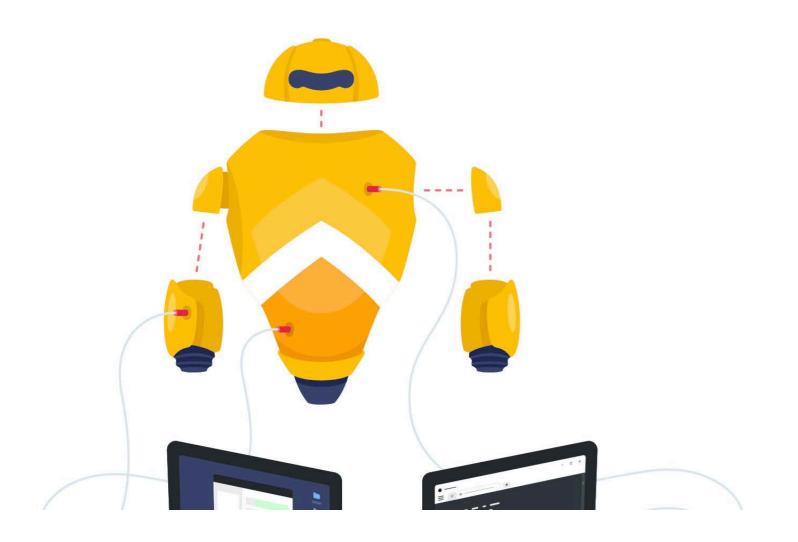

#### Write better code

Collaboration makes perfect. The conversations and code reviews that happen in Pull Requests help your team share the weight of your work and improve the software you build. Learn about code review.

## Manage your chaos

Take a deep breath. On GitHub, project management happens in Issues and Projects, right alongside your code. All you have to do is mention a teammate to get them involved. Learn about project management.

#### Find the right tools

Browse and buy apps from GitHub Marketplace with your GitHub account. Find the tools you like or discover

Q

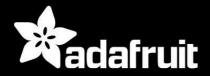

SHOP

**BLOG** 

**LEARN** 

**FORUMS** 

**VIDEOS** 

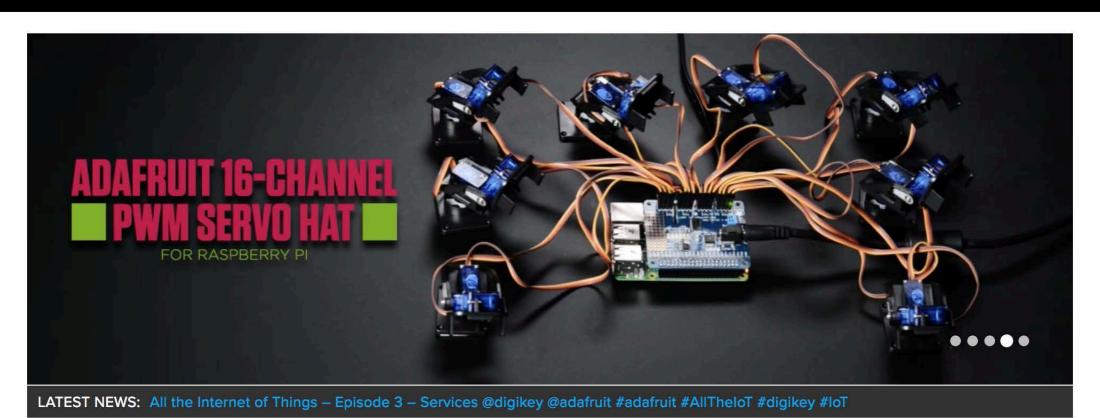

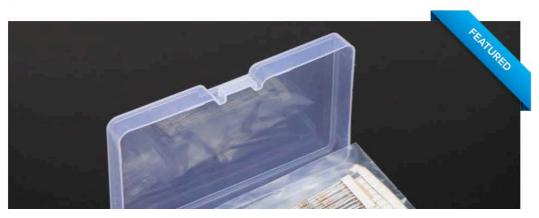

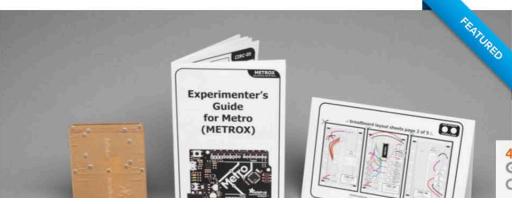

SHOP MAKE HOME BLOG ABOUT RESELLERS

#### **PRODUCTS**

ALL ELI

**ELECTRIC PAINT** 

HARDWARE

**WORKSHOP PACKS** 

KITS

FAQ

**CURRENCY CONVERTER** 

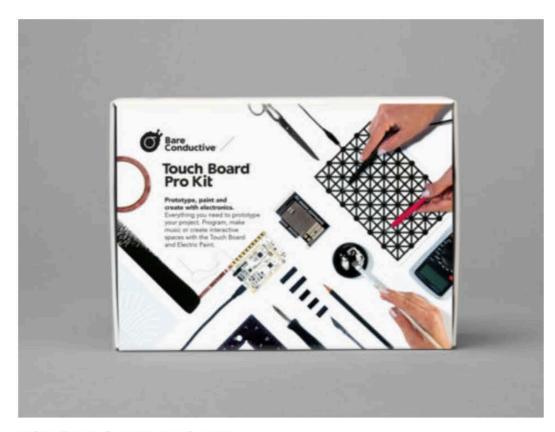

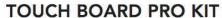

#### \$169.00 ex VAT

Make interactive projects in no time, whether you're a designer, engineer, or creative.

ADD TO CART

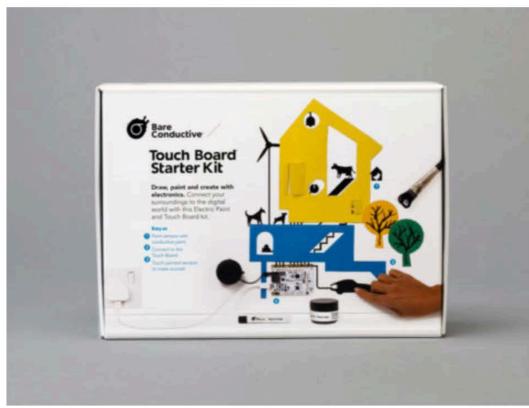

#### **TOUCH BOARD STARTER KIT**

#### \$129.00 ex VAT

Draw, paint and create. Three projects to get you started with the Touch Board.

ADD TO CART •

# fritzing electronics made easy

Projects Parts Download Learning Services Contribute

FORUM FAB

SIGN UP LOGIN

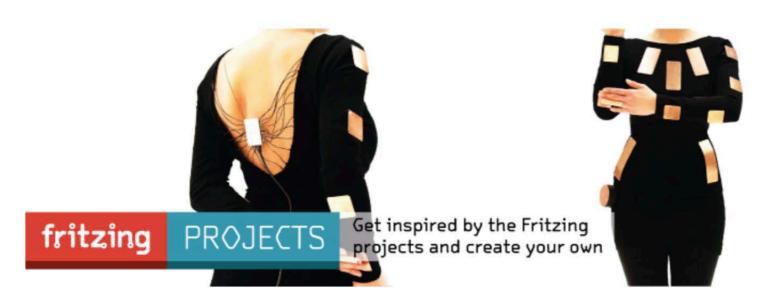

Fritzing is an open-source hardware initiative that makes electronics accessible as a creative material for anyone. We offer a software tool, a community website and services in the spirit of Processing and Arduino, fostering a creative ecosystem that allows users to document their prototypes, share them with others, teach electronics in a classroom, and layout and manufacture professional pcbs.

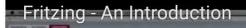

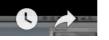

#### Download and Start

Download our latest version 0.9.3b released on June 2, 2016 and start right away.

#### Produce your own board

With Fritzing Fab you can easily and inexpensively turn your circuit into a real, custom-made PCB. Try it out now!

#### Participate

Fritzing can only act as a creative platform if many people are using it as a means of sharing and learning. Let us know how it fits your needs and how it doesn't, show it to your friends, and share

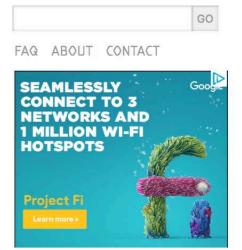

#### Blog

Fritzing Fab now powered by AISLER Feb. 21, 2017

New fritzing release 0.9.3b! Jun. 3, 2016

New Book: "Fritzing for Inventors"

More posts...

#### Projects

Jaime Figueroa ( Colegio Nuevo Mundo - BETA - Jaime Huaranca) JaimeFigueroa

[NodeMCU] Red Green SOS gbanis

Servo control with Arduino

in the future

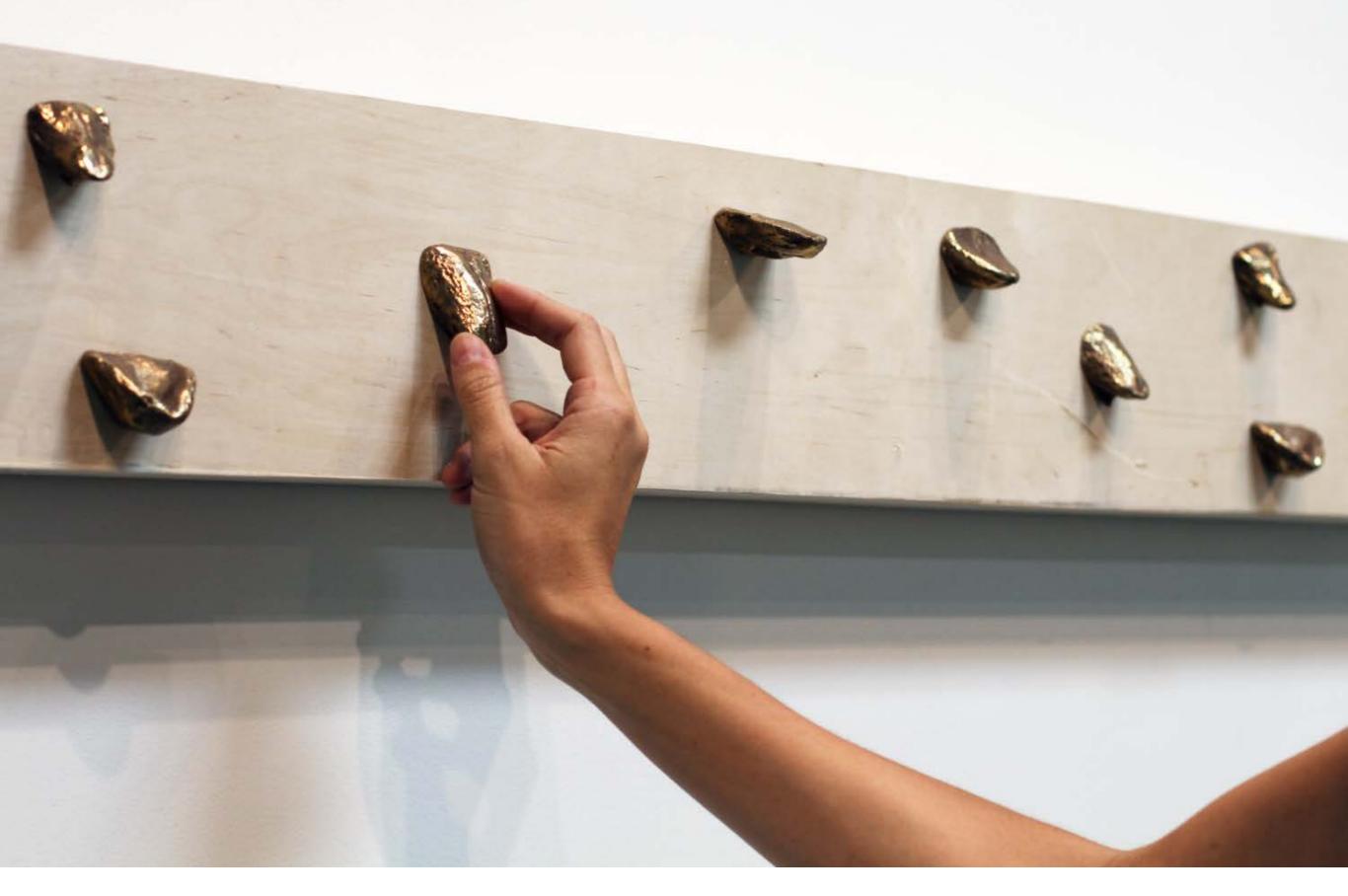

Kimberly Lyle
Floating Vowels
Arizona State University
2017-18

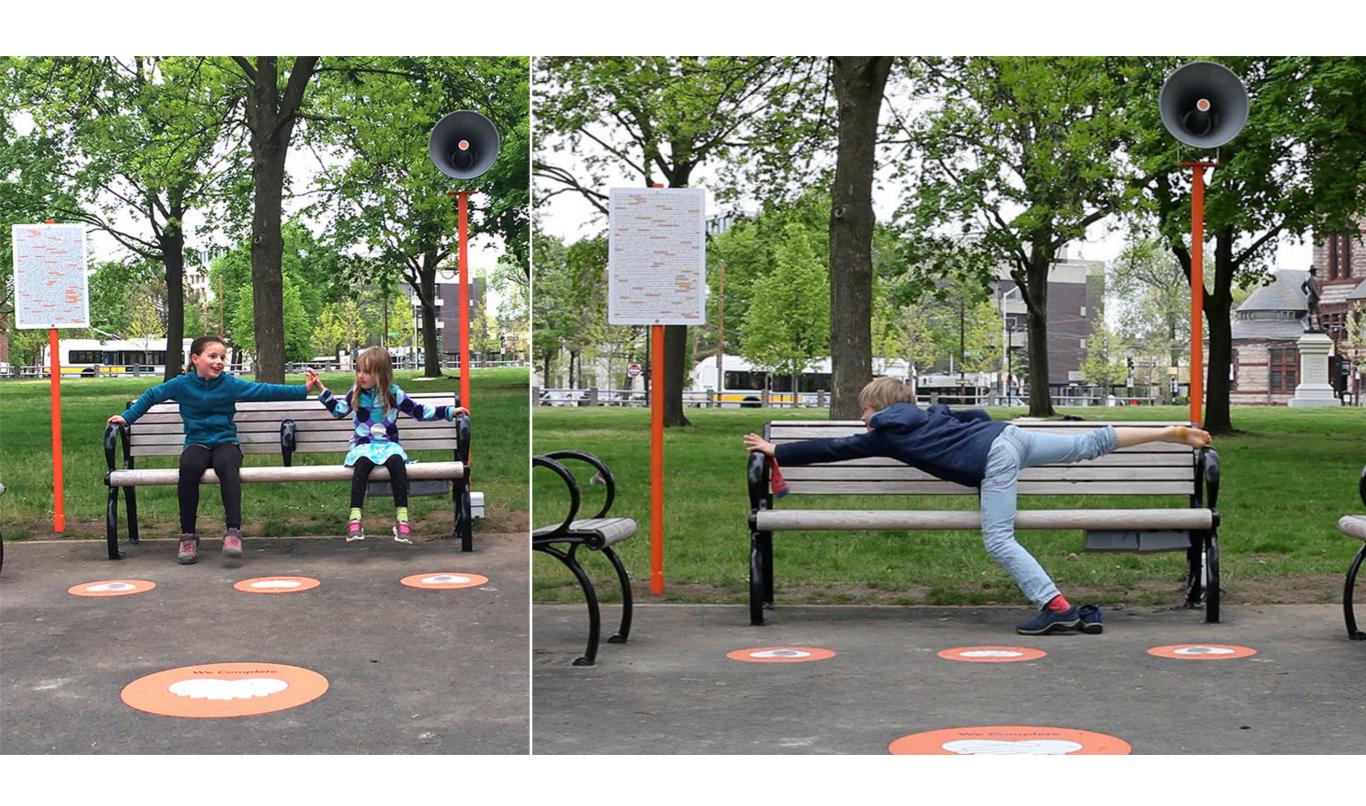

Julianne Swartz We Complete Cambridge Common Park, Cambridge, MA 2017

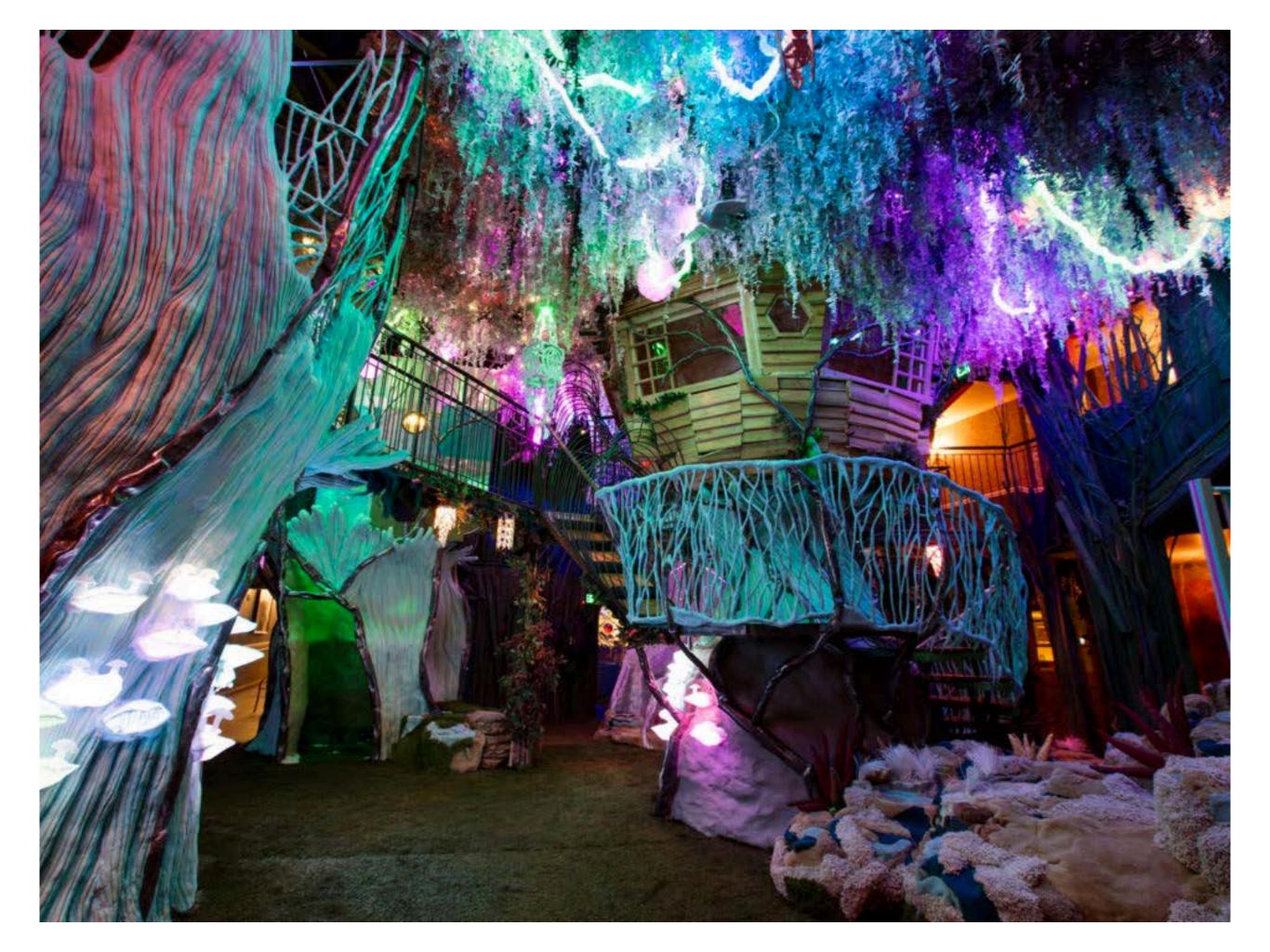

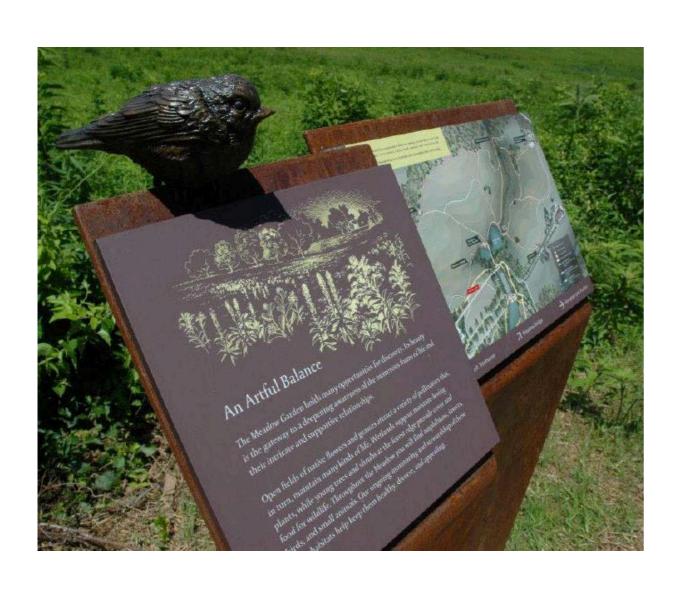

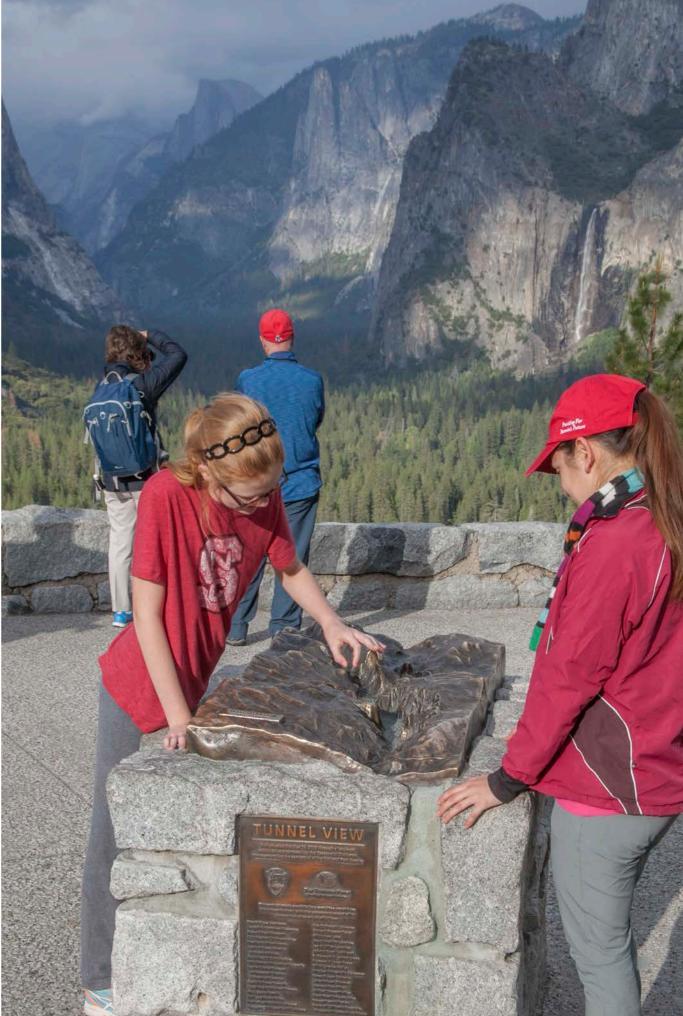

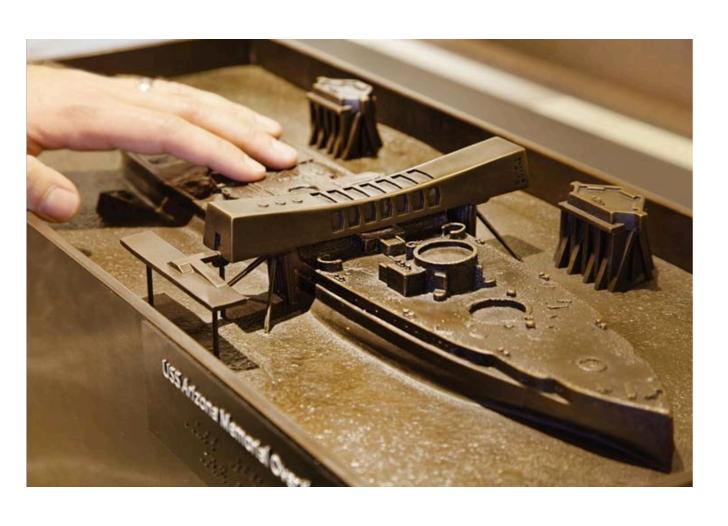

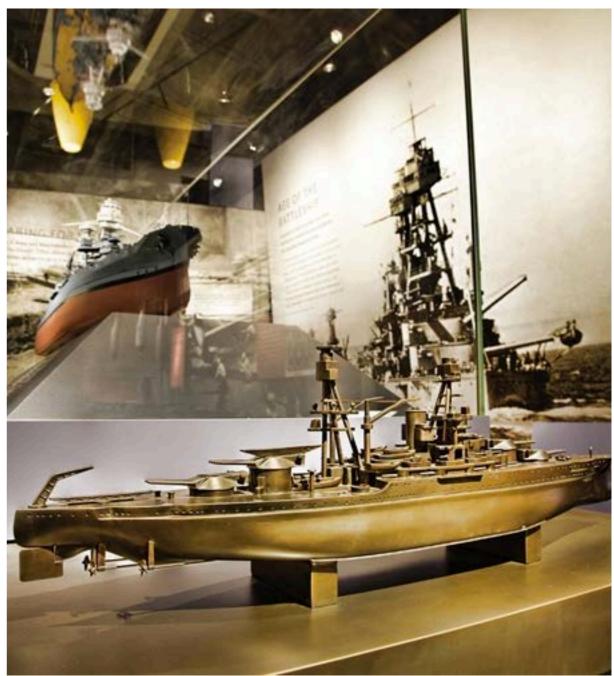

how to integrate system into cast object

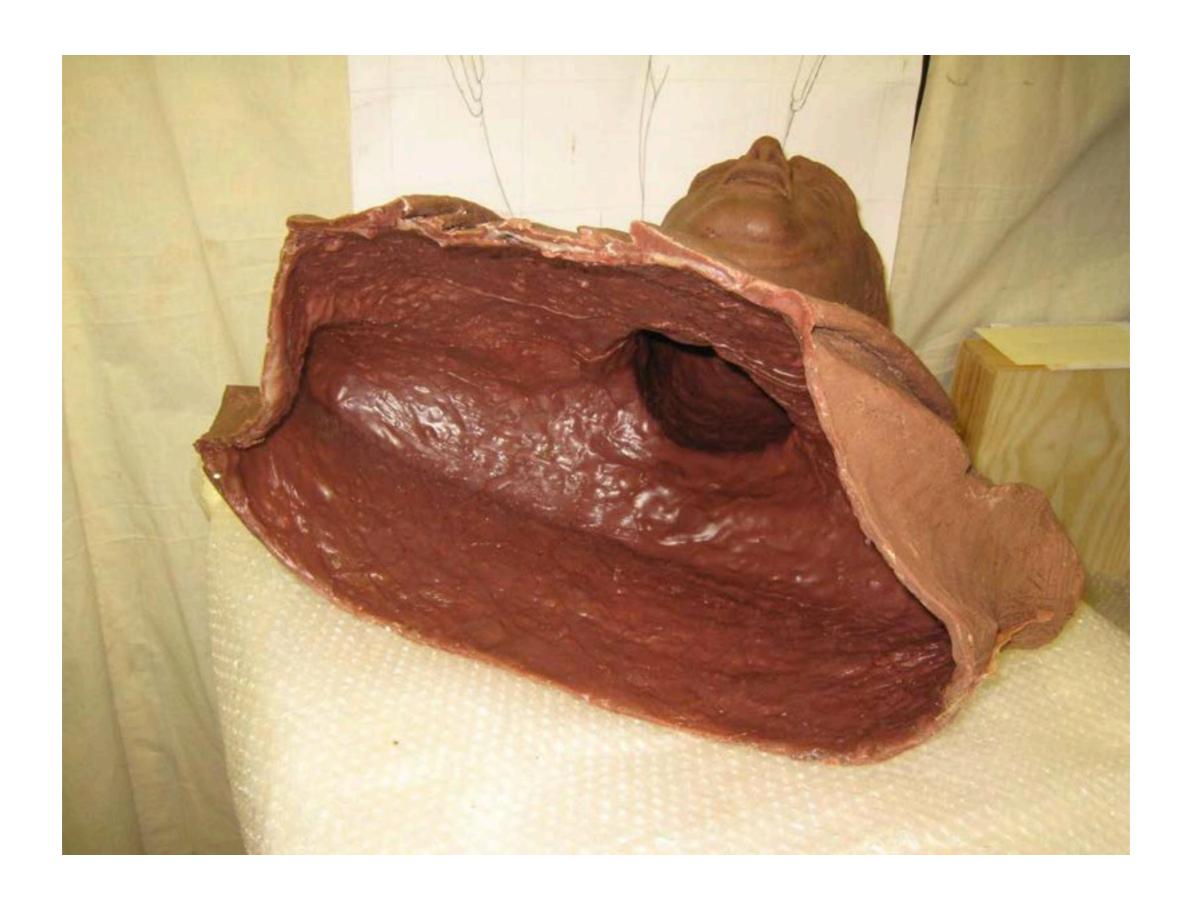

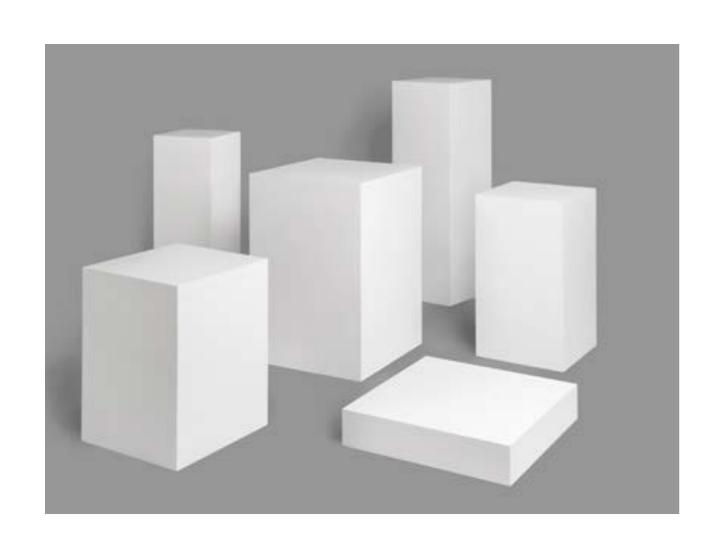

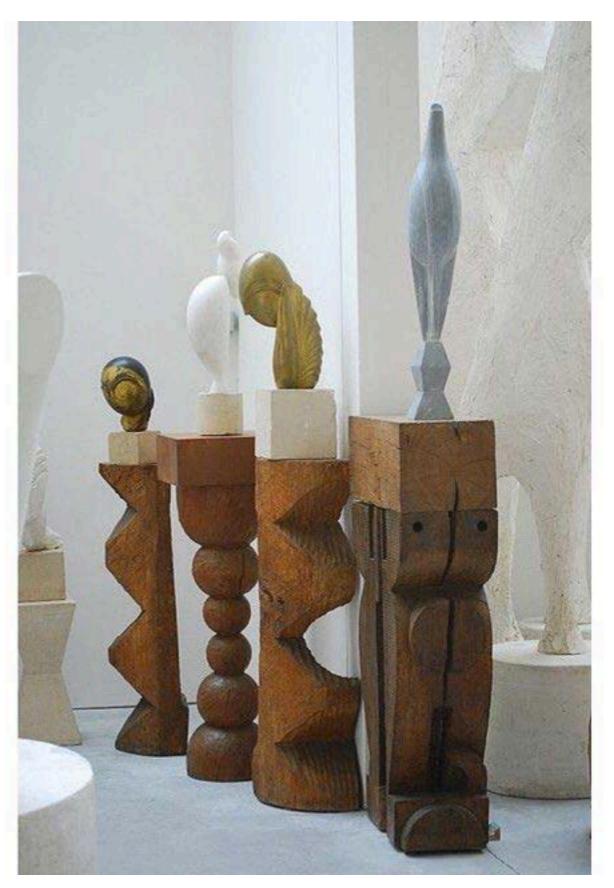

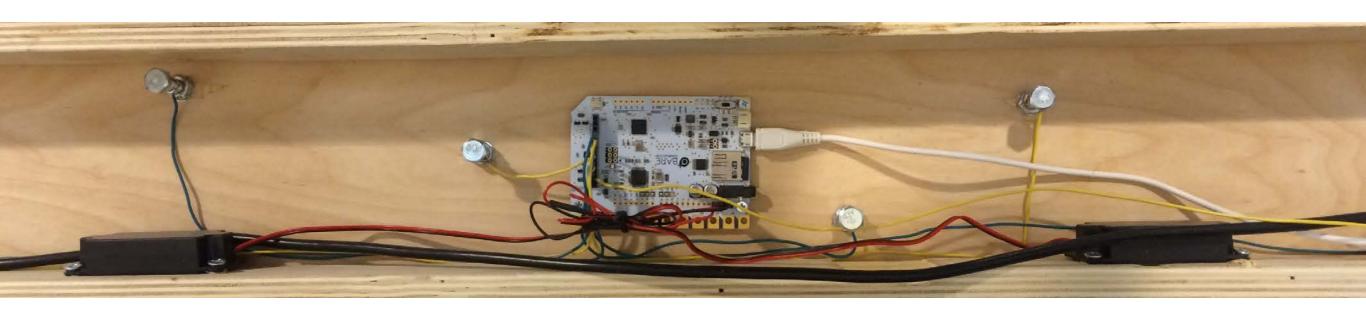

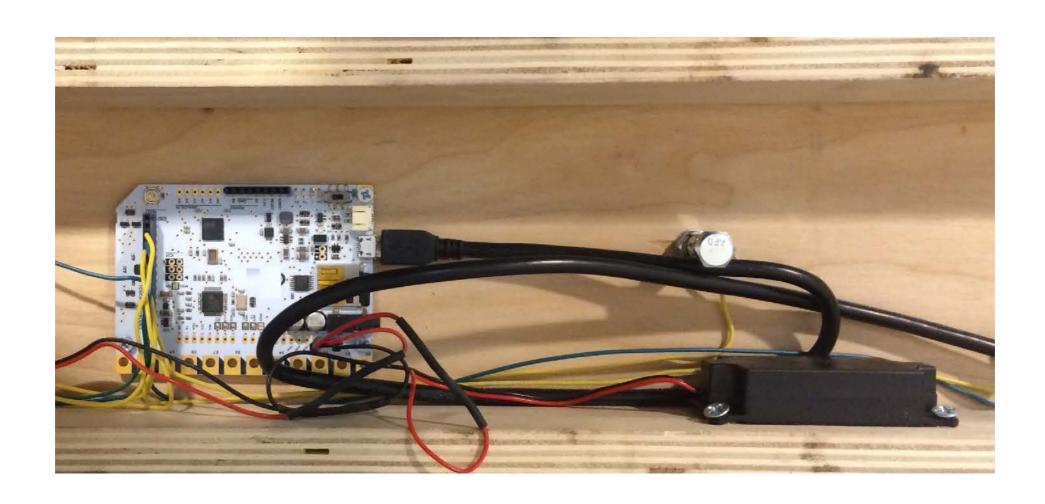

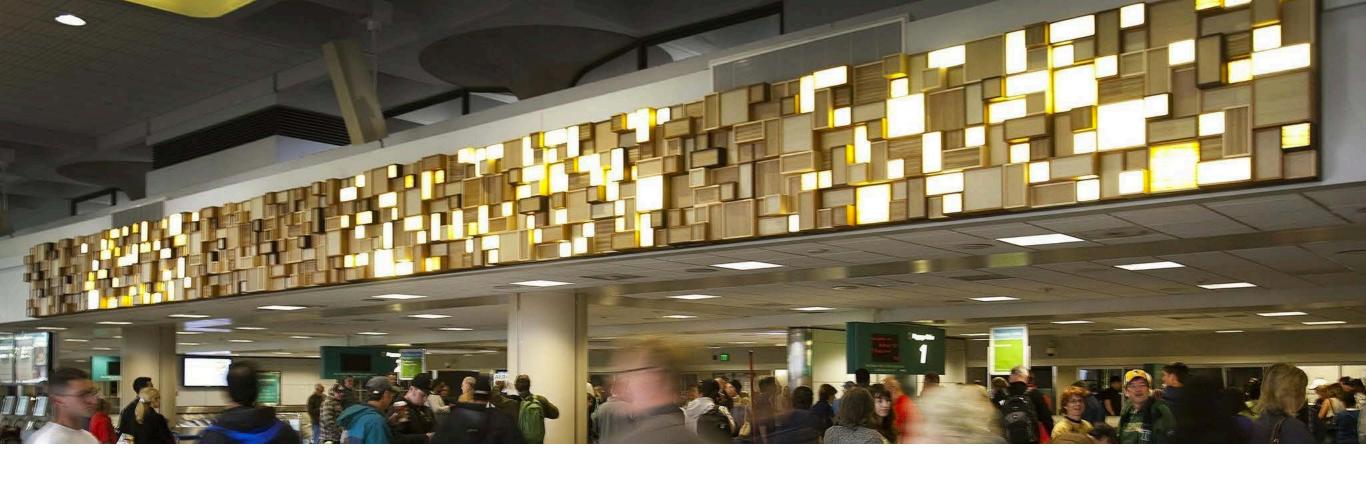

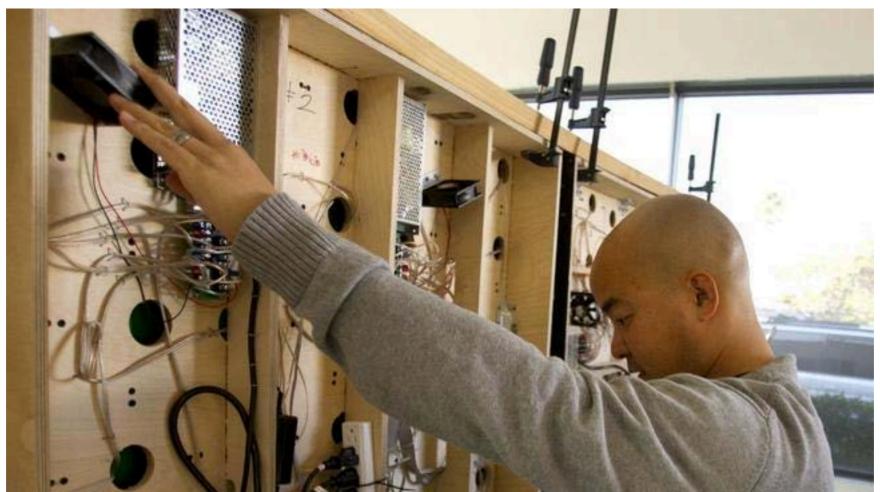

Miki Iwasaki Signalscape San Diego International Airport 2011

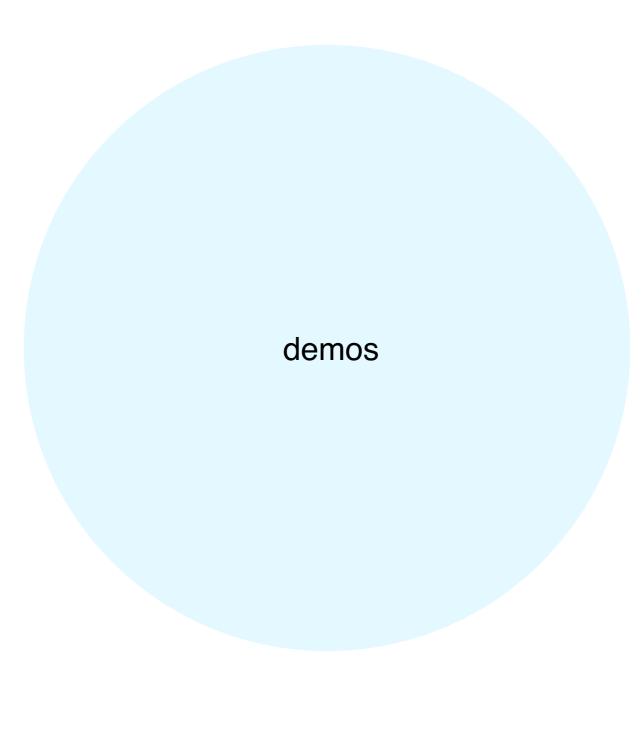

## demo 1: stand alone toggle board

to trigger light

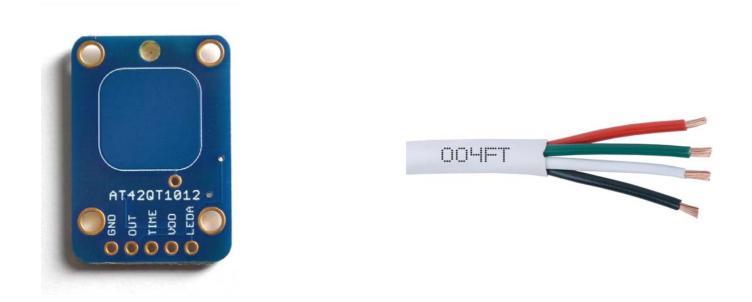

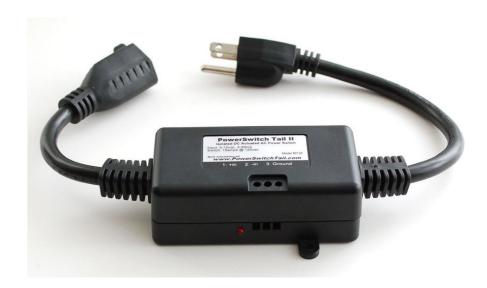

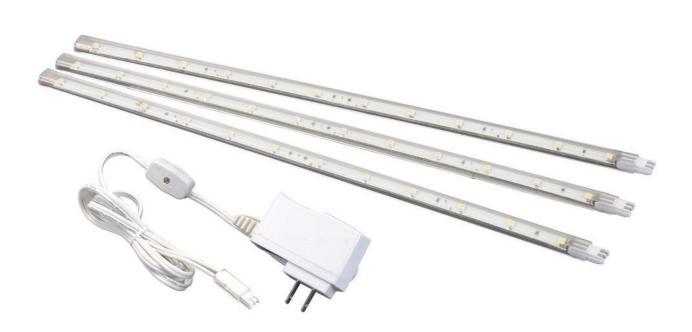

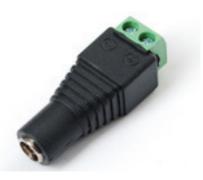

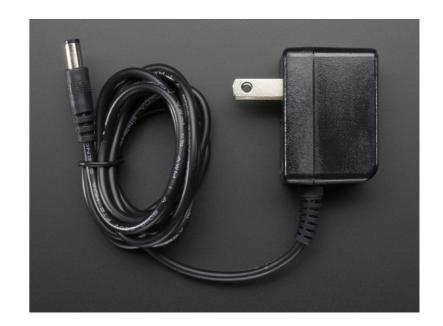

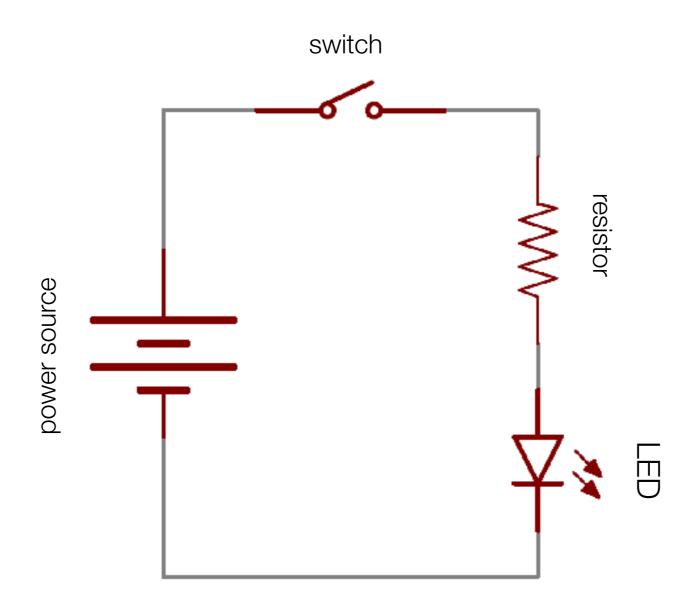

demo 1: stand alone touch toggle board to trigger a switch

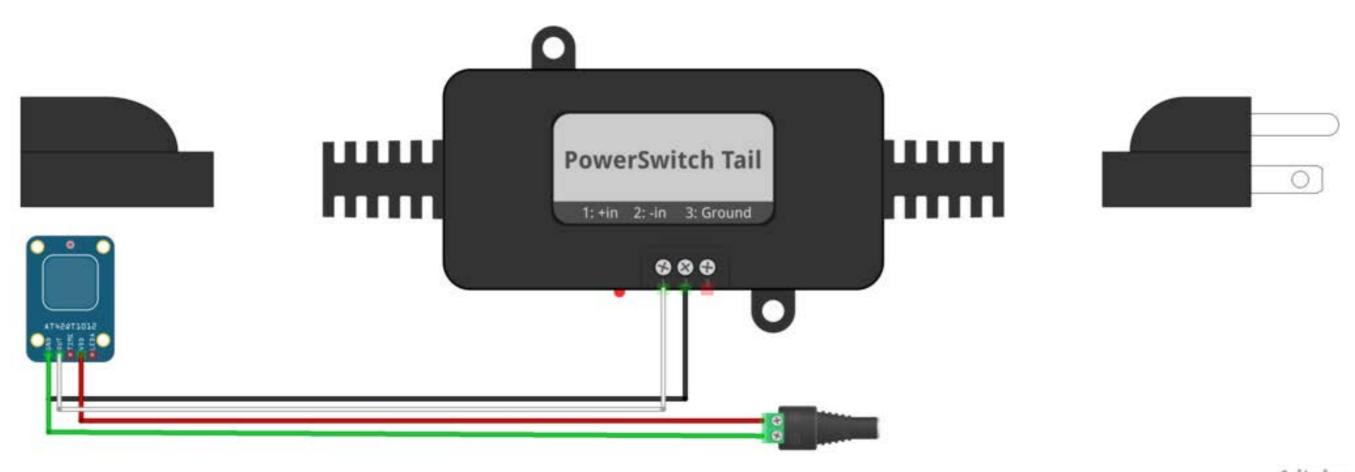

fritzing

## demo 2: stand alone momentary board

to trigger DC motor

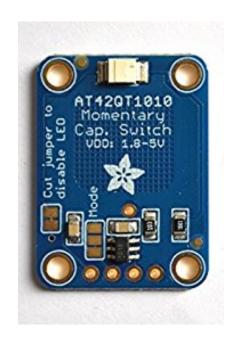

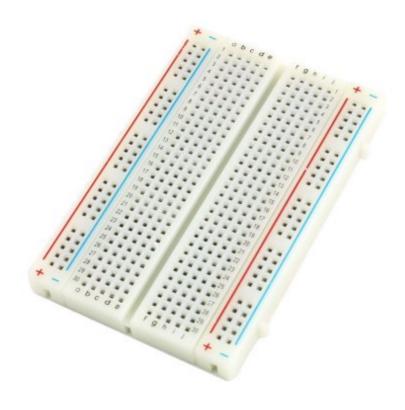

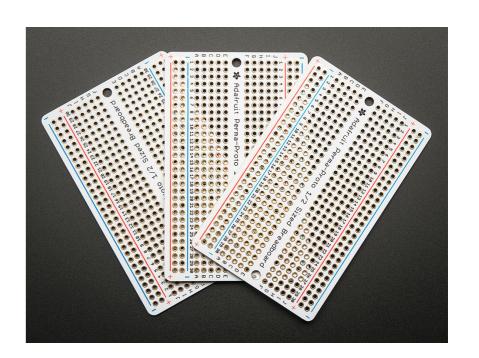

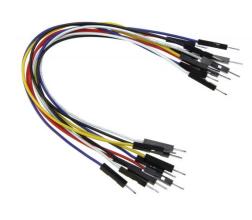

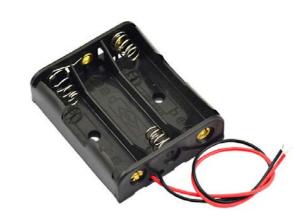

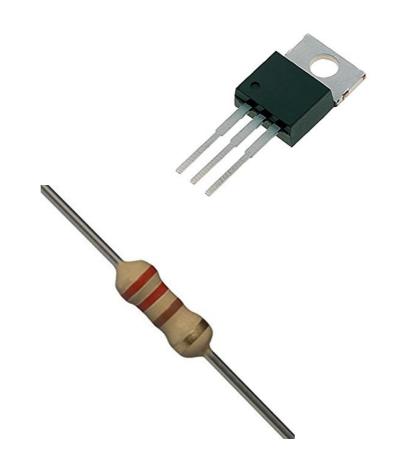

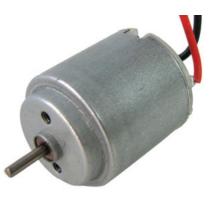

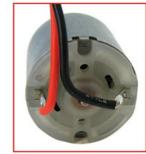

demo 2: stand alone momentary board to trigger DC motor

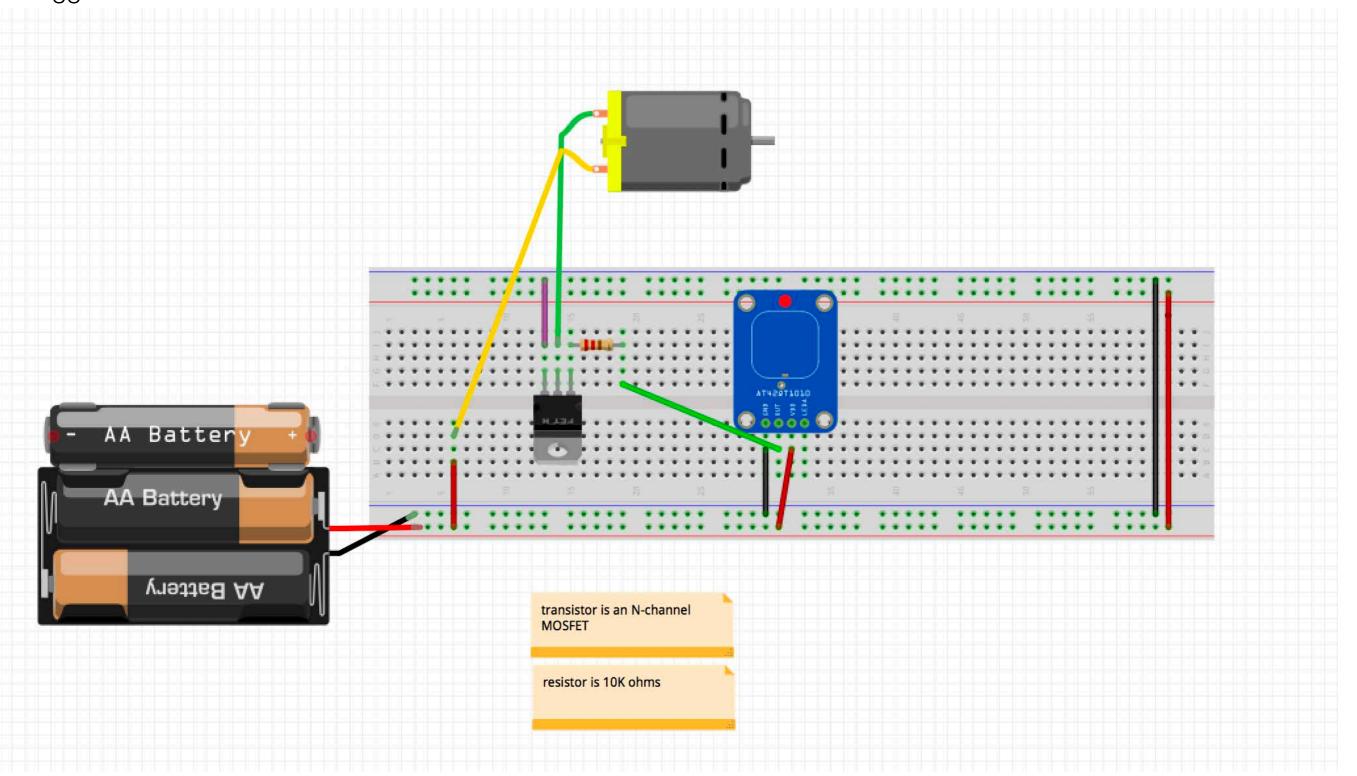

## demo 4: bare conductive touch board to trigger up to 12 sounds

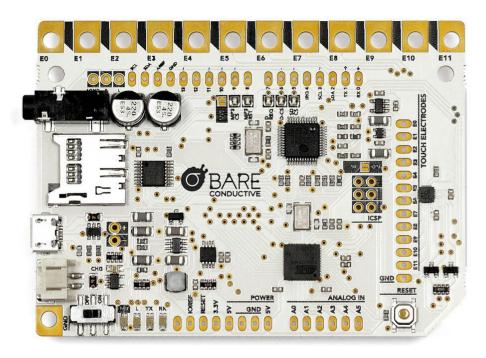

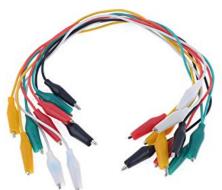

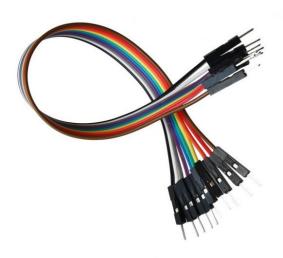

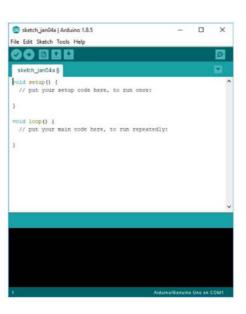

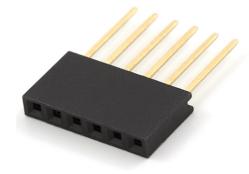

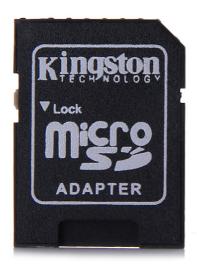

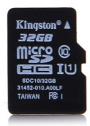

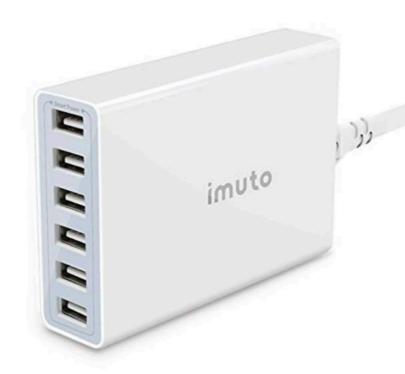

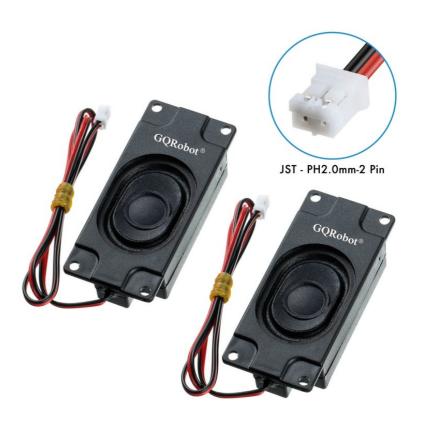

demo 3: bare conductive touch board to trigger audio

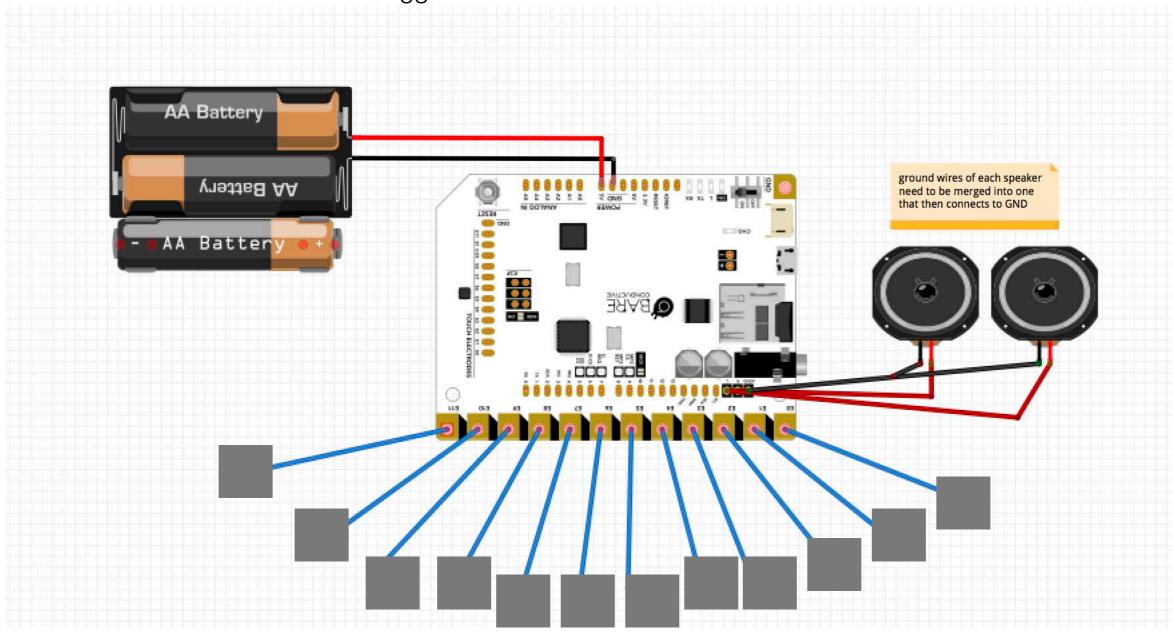